# Handbok för *therascreen*® MGMT Pyro® Kit

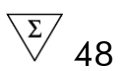

Version 1

 $|$  IVD

För in vitro-diagnostisk användning

 $\epsilon$ 

**REF** 971061

**HB** 1061267SV

QIAGEN GmbH, QIAGEN Strasse 1, 40724 Hilden, TYSKLAND

R4 MAT 1061267SV

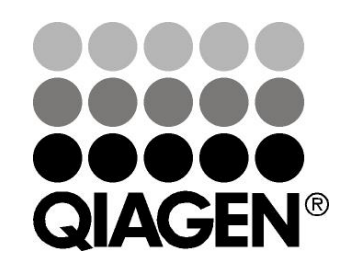

# Sample & Assay Technologies

### QIAGEN provtagnings- och analysmetoder

QIAGEN är den ledande tillverkaren av innovativa provtagnings- och analysmetoder som möjliggör isolering och detektion av innehållet i alla typer av biologiska prover. Våra avancerade, högkvalitativa produkter och tjänster säkerställer framgång från prov till resultat.

#### QIAGEN sätter standarden för:

- Rening av DNA, RNA och proteiner
- **Nukleinsyra- och proteinanalyser**
- **MarkoRNA-forskning och RNAi**
- **Automatisering av provtagnings- och analysmetoder**

Vi strävar efter att göra det möjligt för dig att nå stor framgång med din verksamhet. Besök oss gärna på www.qiagen.com.

### Innehåll

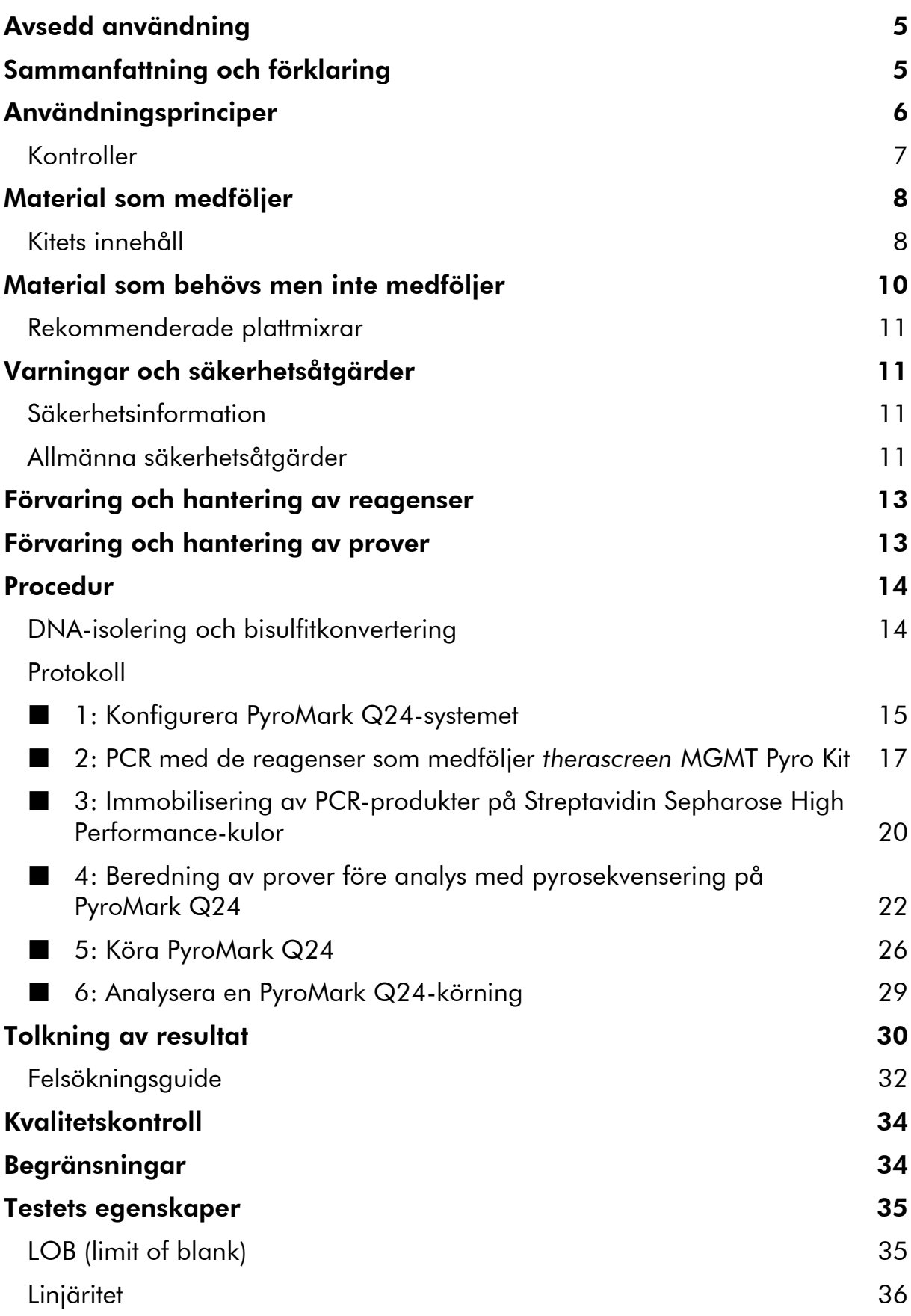

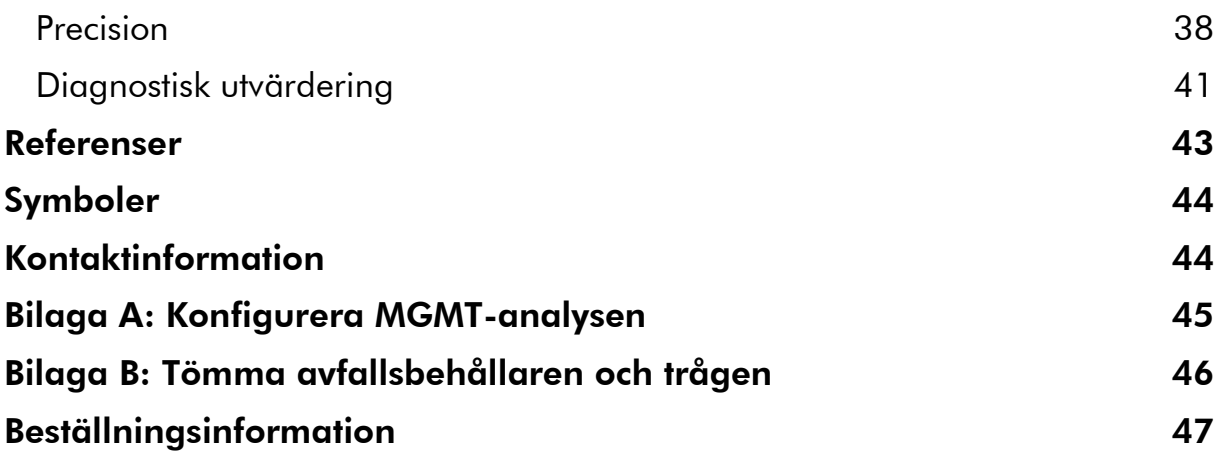

### <span id="page-4-0"></span>Avsedd användning

*therascreen* MGMT Pyro Kit är ett *in vitro*-test med nukleinsyrasekvensering baserat på Pyrosequencing® -teknik för kvantitativa mätningar av metyleringsstatus i exon 1 i den mänskliga MGMT-genen i genomiskt DNA taget från mänsklig vävnad.

*therascreen* MGMT Pyro Kit är avsett att användas som ett tillägg till andra prognosfaktorer samt ge läkare information som hjälper till att avgöra vilka cancerpatienter som sannolikt är lämpade för kemoterapibehandling. För in vitro-diagnostisk användning.

Endast för användning med systemet PyroMark® Q24. I PyroMark Q24-system ingår:

- Instrumentet PyroMark Q24 och instrumentet PyroMark Q24 MDx.
- Vakuumstationen PyroMark Q24 och vakuumstationen PyroMark Q24 MDx.
- Programmet PyroMark Q24 (version 2.0) och programmet PyroMark Q24 MDx (version 2.0).

Produkten är endast avsedd att användas av professionella användare som tekniker och läkare som har utbildning i *in vitro*-diagnostiska procedurer, molekylärbiologiteknik och systemet PyroMark Q24.

### <span id="page-4-1"></span>Sammanfattning och förklaring

*therascreen* MGMT Pyro Kit är avsett för kvantitativa mätningar av metylering i fyra CpG-områden i exon 1 i den mänskliga MGMT-genen (genomisk sekvens på kromosom 10 från 131 265 519 till 131 265 537:

CGACGCCCGCAGGTCCTCG). Bisulfitkonverterat genomiskt DNA amplifieras med PCR och sekvenseras genom den definierade regionen i riktning framåt (bild 1). Sekvenser som omger de definierade positionerna fungerar som normaliserings- och referenstoppar för kvantifiering och kvalitetsbedömning av analysen.

Produkten består av PCR-primerblandning och sekvenseringsprimer, två flaskor av varje. Primrarna levereras i lösningsform. Varje flaska innehåller 24 µl av primer eller primerblandning. Kitet innehåller primrar och reagenser för amplifiering av generna, plus buffertar, primrar och reagenser för kvantitativ metyleringsdetektion i realtid med pyrosekvenseringsteknik på systemet PyroMark Q24.

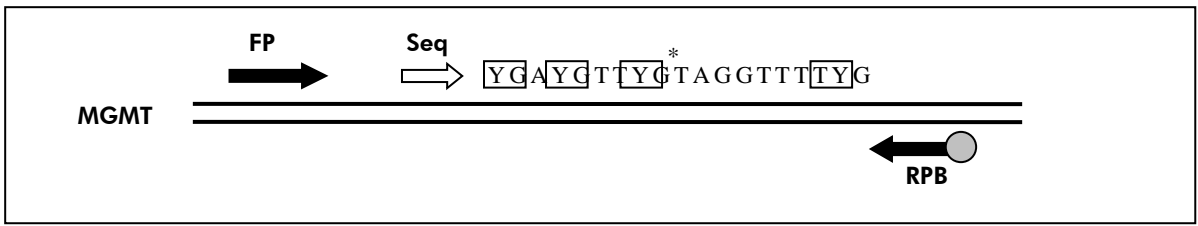

Bild 1. Illustration av MGMT-analysen. Sekvensen som anges är den analyserade sekvensen efter bisulfitkonvertering. Y anger potentiellt metylerade områden och rutor anger analyserade CpG-områden. Asterisk anger området för bisulfitkonverteringskontroll. FP: framåt-PCR-primrar; RPB: bakåt-PCR-primrar (B anger biotinylering); Seq: sekvenseringsprimrar.

### <span id="page-5-0"></span>Användningsprinciper

Arbetsflödet nedan illustrerar analysproceduren. Efter PCR med primrar med den definierade regionen i exon 1 som mål immobiliseras amplikonerna på Streptavidin Sepharose® High Performance-kulor. Enkelsträngat DNA bereds och sekvenseringsprimrarna binds till DNA. Proverna analyseras sedan på systemet PyroMark Q24 med hjälp av en analyskonfigurationsfil och en körningsfil.

Obs: Arbetsflödet har ändrats något jämfört med *anv*ä*ndarmanualen till PyroMark Q24* (se "Protokoll [4: Beredning av prover före analys med](#page-21-0)  [pyrosekvensering på PyroMark](#page-21-0) Q24", sidan [22\)](#page-21-0).

#### Arbetsflöde för *therascreen* MGMT Pyro-proceduren

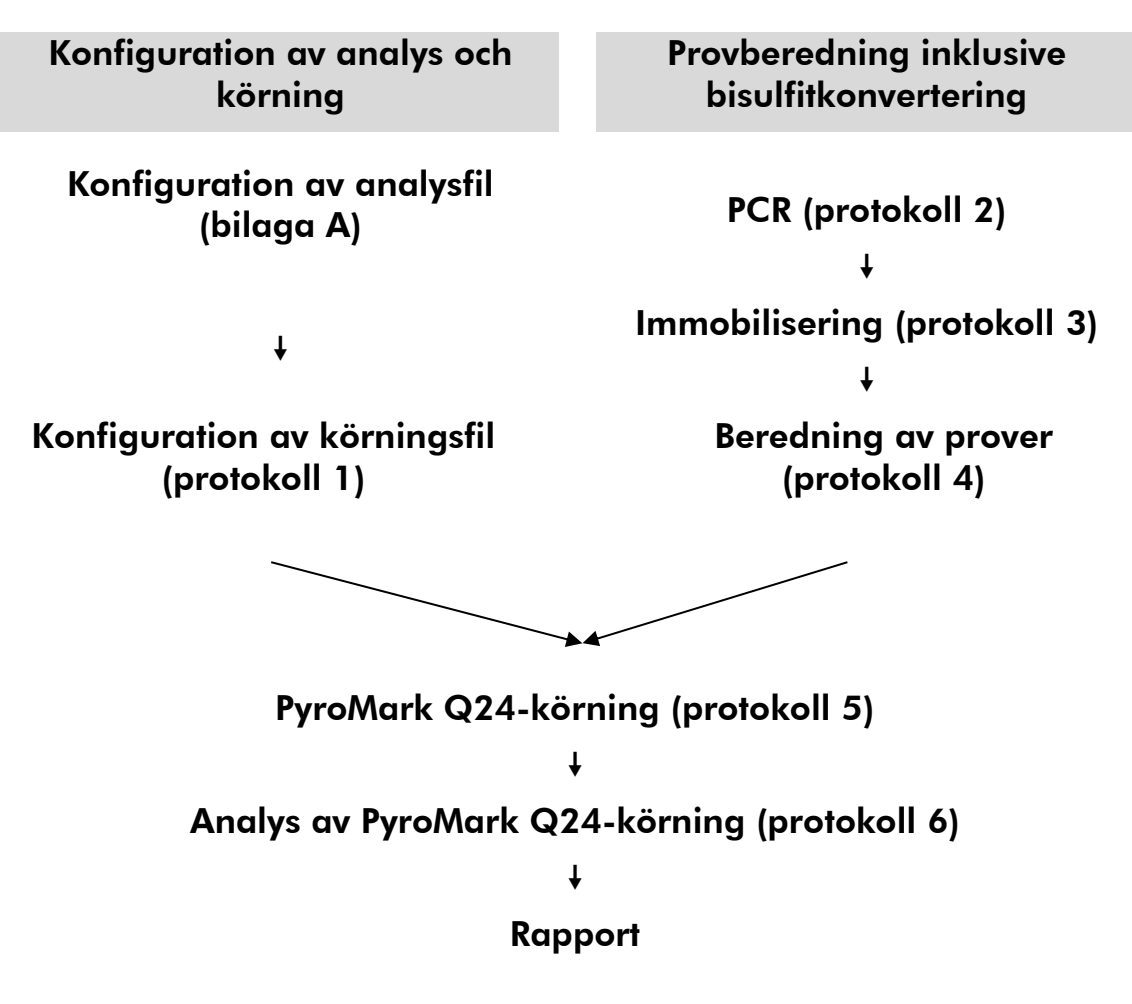

### <span id="page-6-0"></span>Kontroller

Metylerat kontroll-DNA ingår i kitet som en positiv kontroll för PCR och sekvenseringsreaktioner. Detta kontroll-DNA är i hög grad metylerat och bisulfitkonverterat. Vi rekommenderar också att ett DNA-prov från en frisk blodgivare inkluderas i varje pyrosekvenseringskörning för jämförelse. Dessutom ska en negativ kontroll (utan mall-DNA) ingå i varje PCRkonfiguration.

## <span id="page-7-0"></span>Material som medföljer

### <span id="page-7-1"></span>Kitets innehåll

#### *therascreen* MGMT Pyro Kit (förpackning 1/2)

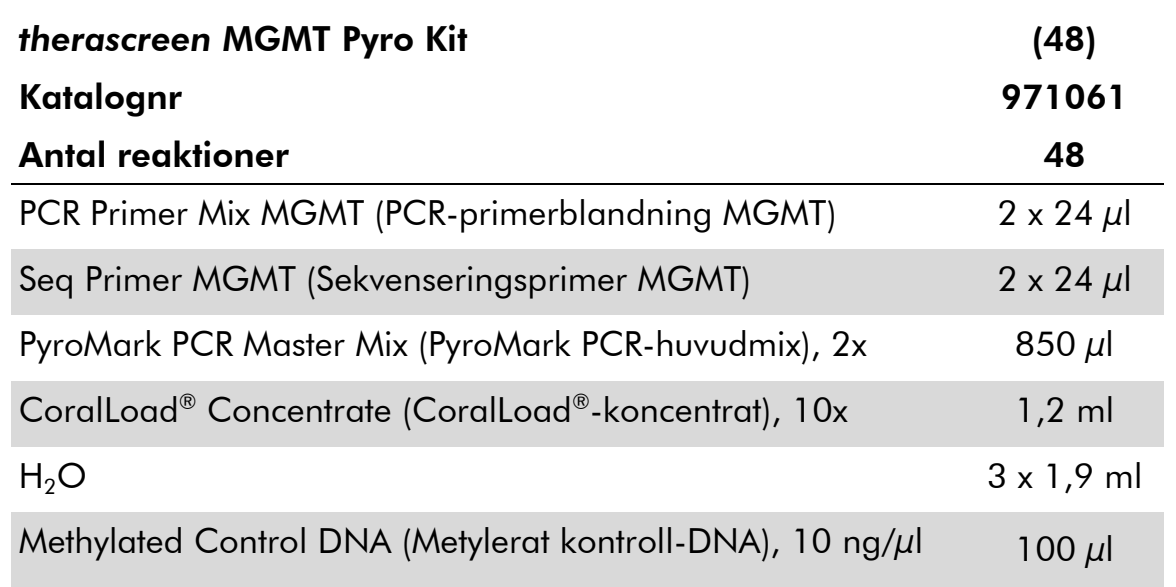

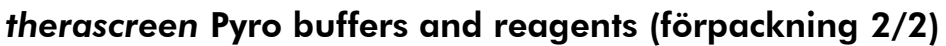

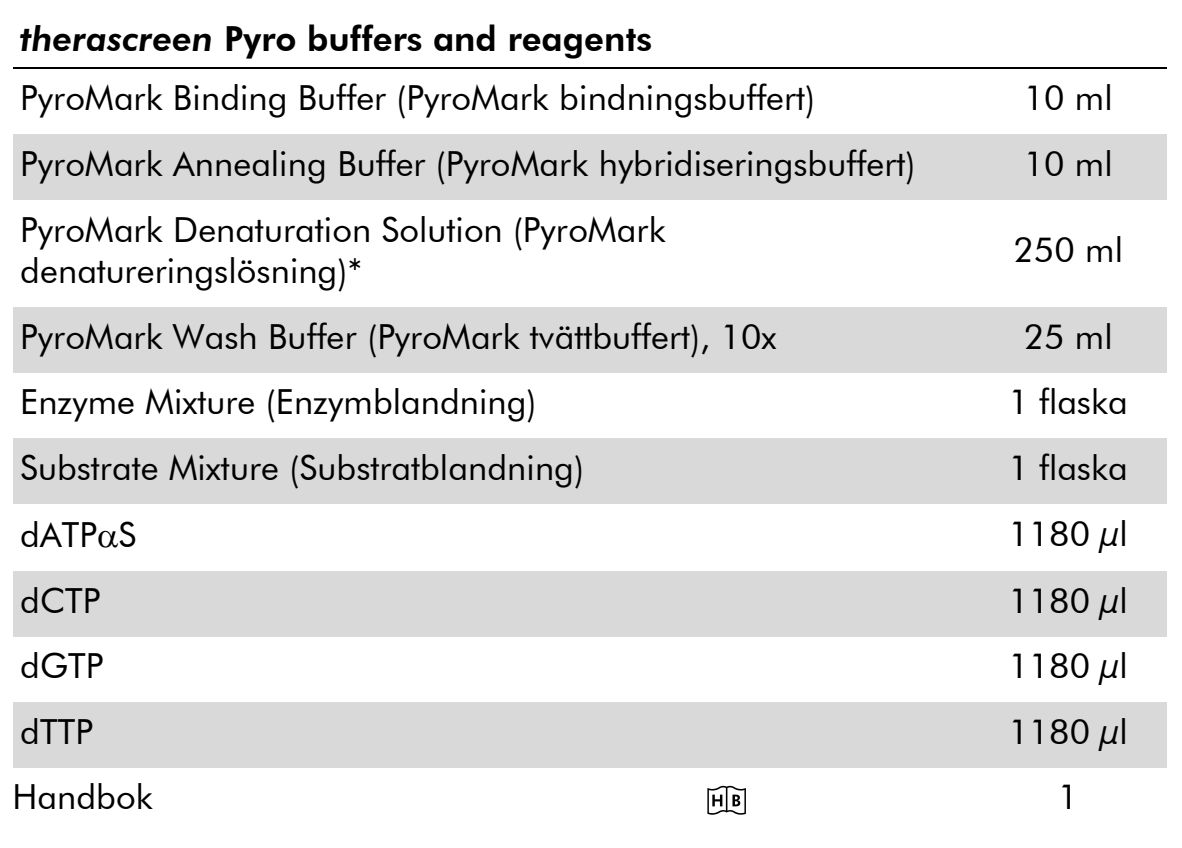

<span id="page-8-0"></span>\* Innehåller natriumhydroxid.

### Material som behövs men inte medföljer

Använd alltid laboratorierock, engångshandskar och skyddsglasögon vid hantering av kemikalier. Mer information finns i tillämpliga säkerhetsdatablad (SDS) som kan erhållas från produktleverantören.

- DNA-isoleringskit (se "[DNA-isolering och bisulfitkonvertering](#page-13-1)", sidan [14\)](#page-13-1)
- Reagenser för bisulfitkonvertering av DNA (se "DNA-isolering och [bisulfitkonvertering](#page-13-1)", sidan [14\)](#page-13-1)
- **Pipetter (justerbara)\***
- Sterila pipettspetsar (med filter för PCR-uppställning)
- Bänkstående mikrocentrifug\*
- **Termocykler och passande PCR-rör**
- **Streptavidin Sepharose High Performance (GE Healthcare,** kat.nr 17-5113-01; www.gelifesciences.com)
- PyroMark Q24 (kat.nr 9001513 eller 9001514)\* †
- PyroMark Q24 Software (kat.nr 9019062 eller 9019063)<sup>†</sup>
- PyroMark Q24 Plate (kat.nr 979201)<sup>†</sup>
- **PyroMark Q24 Cartridge (kat.nr 979202)**<sup>†</sup>
- PyroMark Q24 Vacuum Workstation (kat.nr 9001515 eller 9001517)\*†
- Plattmixer\* för immobilisering med kulor (se "[Rekommenderade](#page-10-0)  [plattmixrar](#page-10-0)", sidan [11\)](#page-10-0)
- Värmeblock<sup>\*</sup> med kapacitet för 80 °C
- **PCR-platta med 24 brunnar eller remsor**
- **Remslock**
- $\blacksquare$  Höggradigt rent vatten (Milli-Q<sup>®</sup> 18,2 MΩ x cm eller motsvarande)

Obs: I produkten medföljer tillräckligt med vatten för PCR, DNAimmobilisering och för att lösa upp enzymblandningen och substratblandningen; det behövs ytterligare höggradigt rent vatten för att späda PyroMark tvättbuffert, 10x.

Etanol  $(70\%)^{\ddagger}$ 

\*Kontrollera att instrumenten har kontrollerats och kalibrerats enligt tillverkarens instruktioner.

† CE-IVD-märkt i enlighet med EU-direktivet 98/79/EC. Alla andra produkter som listas är inte CE-IVD-märkta baserat på EU-direktivet 98/79/EC.

‡ Använd inte denaturerad alkohol som innehåller andra substanser såsom metanol eller metyletylketon.

### <span id="page-10-0"></span>Rekommenderade plattmixrar

Plattmixrarna som visas i tabell 1 rekommenderas för användning med *therascreen* MGMT Pyro Kit.

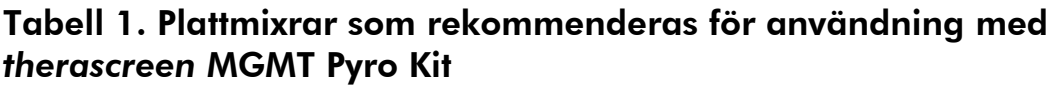

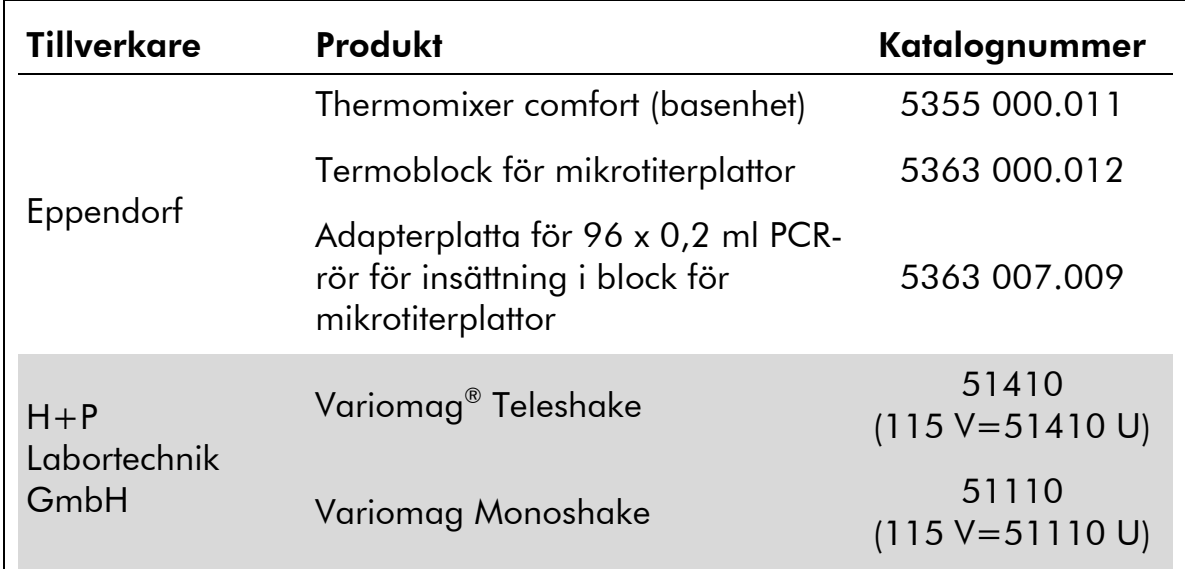

### <span id="page-10-1"></span>Varningar och säkerhetsåtgärder

För in vitro-diagnostisk användning

### <span id="page-10-2"></span>Säkerhetsinformation

Använd alltid laboratorierock, engångshandskar och skyddsglasögon vid hantering av kemikalier. Se lämpligt säkerhetsdatablad (SDS) för mer information. De är tillgängliga på webben i behändigt PDF-format på adressen www.qiagen.com/safety, där du kan visa och skriva ut säkerhetsdatablad för varje QIAGEN® -kit och kitkomponent.

Följande information om risker och försiktighetsåtgärder gäller komponenter till *therascreen* MGMT Pyro Kit.

#### <span id="page-10-3"></span>PyroMark Denaturation Solution

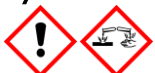

Varning! Irriterar huden. Orsakar allvarlig ögonirritation. Kan vara korrosivt för metaller. Sug upp spill för att undvika materiella skador. Förvaras endast i originalbehållaren. Använd skyddshandskar/ skyddskläder/ ögonskydd/ ansiktsskydd.

#### PyroMark Enzyme Mixture

Innehåller: (R\*,R\*)-1,4-Dimercaptobutane-2,3-diol; acetic acid. Fara! Irriterar huden. Orsakar allvarliga ögonskador. VID KONTAKT MED ÖGONEN: Skölj försiktigt med vatten i flera minuter. Ta ur eventuella kontaktlinser om det går lätt. Fortsätt att skölja. Vid exponering eller oro: Kontakta GIFTINFORMATIONSCENTRALEN eller doktor/läkare. Ta av förorenade kläder och tvätta dem innan de anväds på nytt. Använd skyddshandskar/ skyddskläder/ ögonskydd/ ansiktsskydd.

#### PyroMark Substrate Mixture

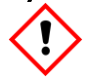

Innehåller: acetic acid. Varning! Irriterar huden. Orsakar allvarlig ögonirritation. Vid bestående ögonirritation: Sök läkarhjälp. Ta av förorenade kläder och tvätta dem innan de anväds på nytt. Använd skyddshandskar/ skyddskläder/ ögonskydd/ ansiktsskydd.

### Allmänna säkerhetsåtgärder

Användaren ska alltid lägga särskild vikt vid följande:

- För optimalt resultat krävs att anvisningarna i användarmanualen följs strikt. Spädning av reagenser på annat sätt än vad som anges i den här handboken rekommenderas inte, då det kan resultera i försämrade egenskaper.
- Observera att arbetsflödet har ändrats något jämfört med *anv*ä*ndarmanualen till PyroMark Q24* (se "Protokoll [4: Beredning av prover](#page-21-0)  [före analys med pyrosekvensering på PyroMark](#page-21-0) Q24", sidan [22\)](#page-21-0).
- Komponenterna i den här produkten räcker för att utföra de 48 reaktionerna i upp till 5 oberoende körningar.
- Använd sterila pipettspetsar med filter (för PCR-konfiguration).
- Förvara och extrahera positivt material (prover, positiva kontroller och amplikon) separerat från alla andra reagenser och tillsätt dem i reaktionsmixen i ett separat utrymme.
- **Tina alla komponenter omsorgsfullt i rumstemperatur (15–25 °C) innan** analysen påbörjas.
- När komponenterna tinats ska de blandas (genom att pipettera upp och ned upprepade gånger eller genom att vortexa i pulser) och centrifugeras en kort stund.
- Misslyckade resultat får inte ligga till grund för bedömning av metyleringsstatus.

### <span id="page-12-0"></span>Förvaring och hantering av reagenser

*therascreen* MGMT Pyro Kit levereras i två förpackningar. *therascreen* MGMT Pyro Kit (förpackning 1/2) levereras på torris. PyroMark PCR-huvudmix, CoralLoad-koncentrat, metylerat kontroll-DNA och alla primrar ska förvaras i –30 till –15 °C direkt vid ankomst.

*therascreen* Pyro-buffertar och -reagenser (förpackning 2/2) som innehåller buffertar, enzymblandning, substratblandning, dATP $\alpha$ S, dCTP, dGTP och dTTP (reagenserna för analys med pyrosekvensering) levereras i kylförpackning. De här komponenterna ska förvaras i 2–8 °C direkt vid ankomst. För att minimera försämring av aktiviteten rekommenderar vi att både enzymblandningen och substratblandningen förvaras i de medföljande flaskorna.

Rekonstituerad enzymblandning och substratblandning är stabilt i minst 10 dagar i 2–8 °C. Rekonstituerad enzymblandning och substratblandning kan frysas och förvaras i flaska i –30 till –15 °C. Frusna reagenser ska inte genomgå mer än 6 frys-/upptiningscykler.

**Obs:** Nukleotider ska inte frysas.

*therascreen* MGMT Pyro Kit är hållbart fram till det utgångsdatum som anges på etiketten om det förvaras under de här förhållandena.

### <span id="page-12-1"></span>Förvaring och hantering av prover

Alla prover ska betraktas som potentiellt smittbärande material.

Provmaterialet är bisulfitkonverterat mänskligt DNA som extraherats från blod eller formalinfixerade, paraffininbäddade (FFPE) prover.

Prover från människor som genomgår behandling med heparin får inte användas. Blodprover som tagits i rör med heparin som antikoagulant får inte användas. Heparin påverkar PCR.

### <span id="page-13-0"></span>Procedur

### <span id="page-13-1"></span>DNA-isolering och bisulfitkonvertering

Systemegenskaperna har fastställts med EZ1® DNA Tissue Kit och QIAamp® DNA FFPE Tissue Kit för extrahering av mänskligt DNA från formalinfixerade, paraffininbäddade tumörprover. För systemet QIAamp DSP DNA Blood Mini Kit har egenskaperna fastställts med blodprover från friska patienter som delvis spikats med tumörceller.

De kit från QIAGEN som visas i tabell 2 rekommenderas för DNA-rening från de angivna mänskliga provtyperna för användning med *therascreen* MGMT Pyro Kit. Utför DNA-reningen enligt instruktionerna i kit-handböckerna.

För bisulfitkonvertering rekommenderas EpiTect® Bisulfite Kit (kat.nr 59104), EpiTect Plus FFPE Bisulfite Kit (kat.nr 59144) eller EpiTect Plus DNA Bisulfite Kit (kat.nr 59124) från QIAGEN.

#### Tabell 2. DNA-reningskit som rekommenderas för användning med *therascreen* MGMT Pyro Kit

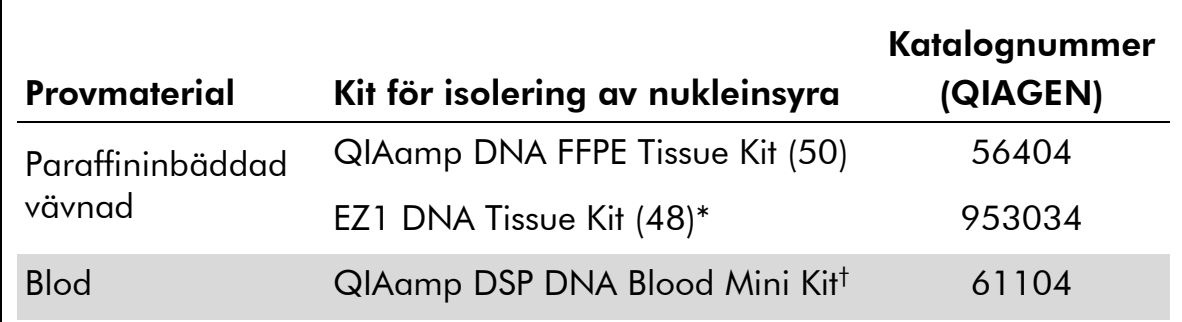

\* Följ protokollet för användning med paraffininbäddad vävnad. EZ1 DNA Tissue Kit ska användas tillsammans med EZ1 Advanced (kat.nr 9001410 eller 9001411) och EZ1 Advanced DNA Paraffin Section Card (kat.nr 9018298), med EZ1 Advanced XL (kat.nr 9001492) och EZ1 Advanced XL DNA Paraffin Section Card (kat.nr 9018700) eller med BioRobot® EZ1 (kat.nr 9000705; har utgått ur sortimentet) och EZ1 DNA Paraffin Section Card (kat.nr 9015862).

† CE-IVD-märkt i enlighet med EU-direktivet 98/79/EC.

### <span id="page-14-0"></span>Protokoll 1: Konfigurera PyroMark Q24-systemet

#### Viktigt att tänka på före start

 Om det behövs kan LOB bekräftas genom att ett prov från en frisk blodgivare används för att ta fram en full platta med resultat. Mer information finns i riktlinjen CLSI EP17-A "Protocol for determination of limits of detection and limits of quantitation; approved guideline".

#### Saker som ska göras före start

 Skapa en analyskonfiguration enligt beskrivningen i bilaga A, sidan [45.](#page-44-0) Detta behöver endast göras en gång innan du kör *therascreen* MGMTanalysen för första gången.

#### Procedur

- 1. Klicka på i verktygsfältet. En ny körningsfil skapas.
- 2. Skriv in körningsparametrarna (se "[Körningsparametrar](#page-15-0)", sidan [16\)](#page-15-0).
- 3. Förbered plattan genom att tillsätta analysen till brunnar som motsvarar de prover som ska analyseras.

Obs: Ett negativt kontrollprov (utan mall-DNA) ska ingå i varje PCRkonfiguration.

Obs: Vi rekommenderar också att ett kontrollprov med DNA från en frisk blodgivare inkluderas i varje pyrosekvenseringskörning för jämförelse. Ett prov med metylerat kontroll-DNA kan inkluderas som en positiv kontroll för PCR- och sekvenseringsreaktionerna (se "[Kontroller](#page-6-0)", sidan [7\)](#page-6-0).

- 4. När körningen är iordningställd och redo att köras på systemet PyroMark Q24 ska du skriva ut en lista med de volymer av enzymblandning, substratblandning och nukleotider som behövs, samt iordningställandet av plattan. Välj "Pre Run Information" [Info före körning] på menyn "Tools" [Verktyg] och när rapporten sedan visas klickar du på  $\Box$ .
- 5. Stäng körningsfilen och kopiera den på ett USB-minne (medföljer systemet) via Utforskaren i Windows® .

Den utskrivna Pre Run Information-rapporten kan användas som mall för provuppställningen (se "Protokoll [3: Immobilisering av PCR-produkter på](#page-19-0) [Streptavidin Sepharose High Performance-kulor](#page-19-0)", sidan [20\)](#page-19-0).

Information om körning av plattan på PyroMark Q24 finns i "[Protokoll](#page-25-0) 5: [Köra PyroMark](#page-25-0) Q24", sidan [26.](#page-25-0)

#### <span id="page-15-0"></span>Körningsparametrar

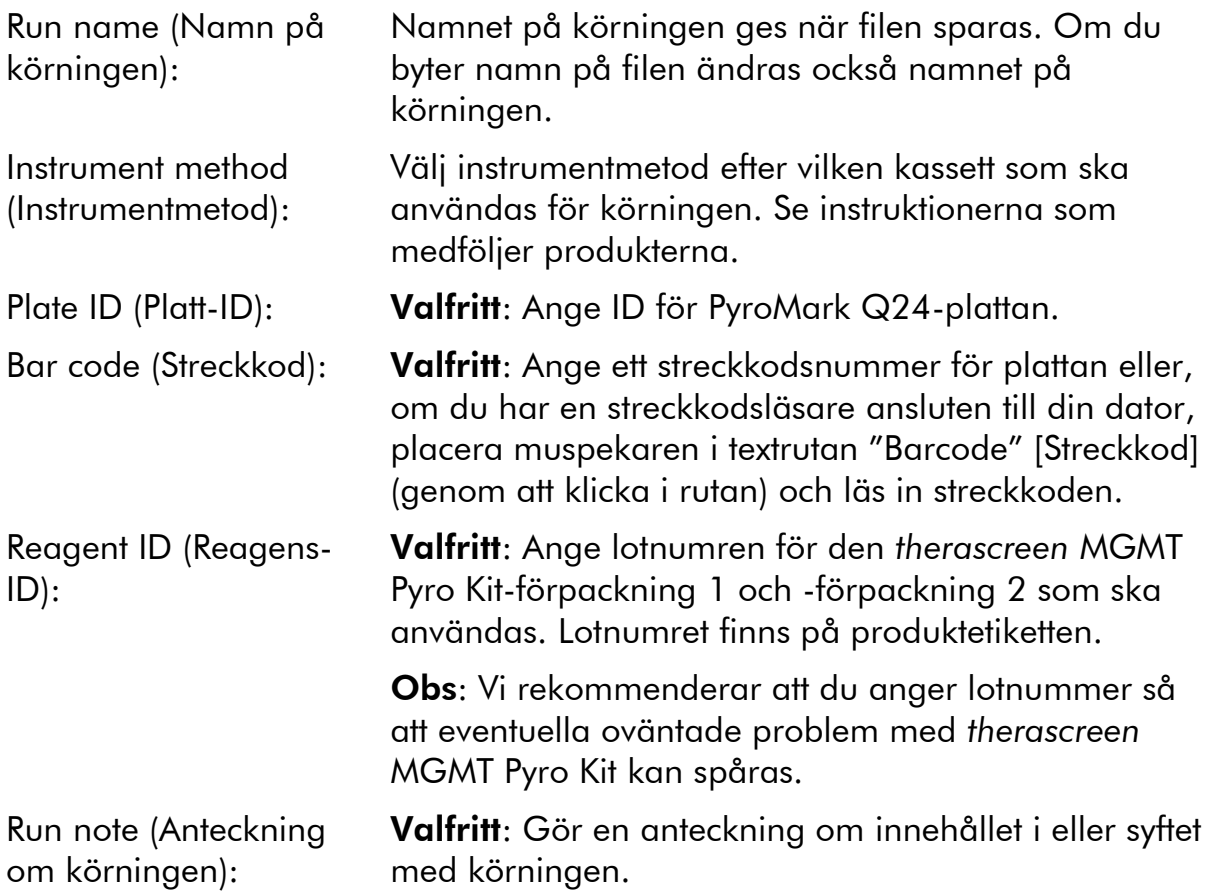

#### Lägga till analysfiler

Om du vill lägga till en analysfil för en brunn gör du på ett av följande sätt:

- Högerklicka på brunnen och välj "Load Assay" [Ladda analys] på kontextmenyn.
- Markera analysen i snabbmenyn, klicka på den och dra den till brunnen.

En brunn färgkodas enligt den analys som laddas för brunnen.

#### Ange prov-ID och anteckningar

Om du ska ange ett prov-ID eller en anteckning markerar du cellen och skriver in texten.

Om du ska redigera ett prov-ID eller en anteckning markerar du antingen cellen (det aktuella innehållet markeras) eller dubbelklickar på cellen.

### <span id="page-16-0"></span>Protokoll 2: PCR med de reagenser som medföljer *therascreen* MGMT Pyro Kit

Det här protokollet är avsett för PCR-amplifiering av en region bisulfitkonverterat DNA med *therascreen* MGMT Pyro Kit.

#### Viktigt att tänka på före start

- HotStarTaq® DNA-polymeras i PyroMark PCR-huvudmix kräver aktivering i 15 minuter vid 95 °C.
- Förbered alla reaktionsblandningar i ett område avskilt från det område som används för DNA-rening, tillägg av mall-DNA till PCR, PCRproduktanalys eller beredning av prover före analys med pyrosekvensering.
- Använd engångsspetsar med hydrofobiskt filter för att undvika korskontaminering.
- Bisulfitkonverterat DNA måste användas som mall-DNA. EpiTect Bisulfite Kit (kat.nr 59104), EpiTect Plus FFPE Bisulfite Kit (kat.nr 59144) eller EpiTect Plus DNA Bisulfite Kit (kat.nr 59124) från QIAGEN rekommenderas.

#### Saker som ska göras före start

- Innan rören med PCR-primrar öppnas ska de centrifugeras en kort stund så att innehållet längst ned i rören samlas upp.
- Justera koncentrationen av prov-DNA vid behov till 2–10 ng/ $\mu$ l.

#### Procedur

#### 1. Tina alla komponenter som behövs.

Blanda väl före användning.

#### 2. Bered en reaktionsmix enligt tabell 3.

Reaktionsmixen innehåller vanligtvis alla komponenter som krävs för PCR förutom provet.

Bered en volym reaktionsmix som är större än vad som krävs för det totala antalet PCR-analyser som ska utföras.

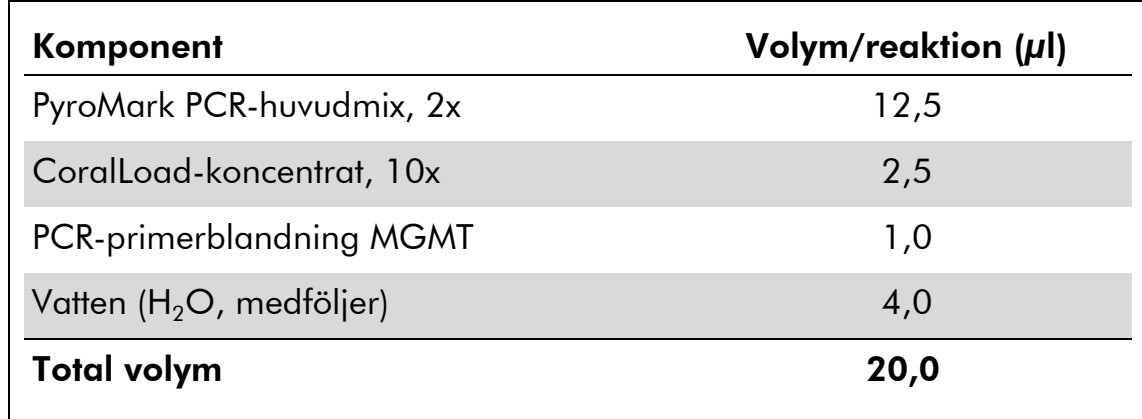

#### Tabell 3. Beredning av reaktionsmix

3. Blanda reaktionsmixen väl och fördela 20 µl i varje PCR-rör.

Det är inte nödvändigt att ha PCR-rör på torris eftersom HotStarTaq DNApolymeras är inaktivt i rumstemperatur.

4. Tillsätt 5 µl bisulfitkonverterat mall-DNA (10–50 ng genomiskt DNA uppmätt innan bisulfitkonvertering) till de enskilda PCR-rören (tabell 4) och blanda väl.

Obs: Ett negativt kontrollprov (utan mall-DNA) ska ingå i varje PCRkonfiguration.

Obs: Vi rekommenderar också att ett kontrollprov med DNA från en frisk blodgivare inkluderas i varje pyrosekvenseringskörning för jämförelse. Ett prov med metylerat kontroll-DNA kan inkluderas som en positiv kontroll för PCR- och sekvenseringsreaktionerna (se "[Kontroller](#page-6-0)", sidan [7\)](#page-6-0).

#### Tabell 4. Beredning av PCR

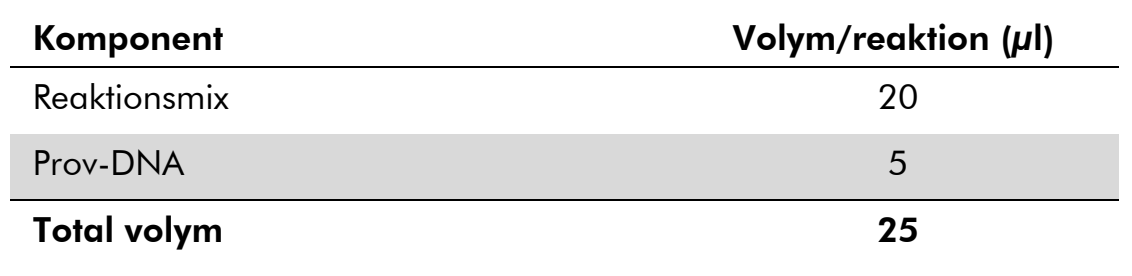

5. Programmera termocyklern enligt tillverkarens anvisningar med hjälp av villkoren som anges i tabell 5.

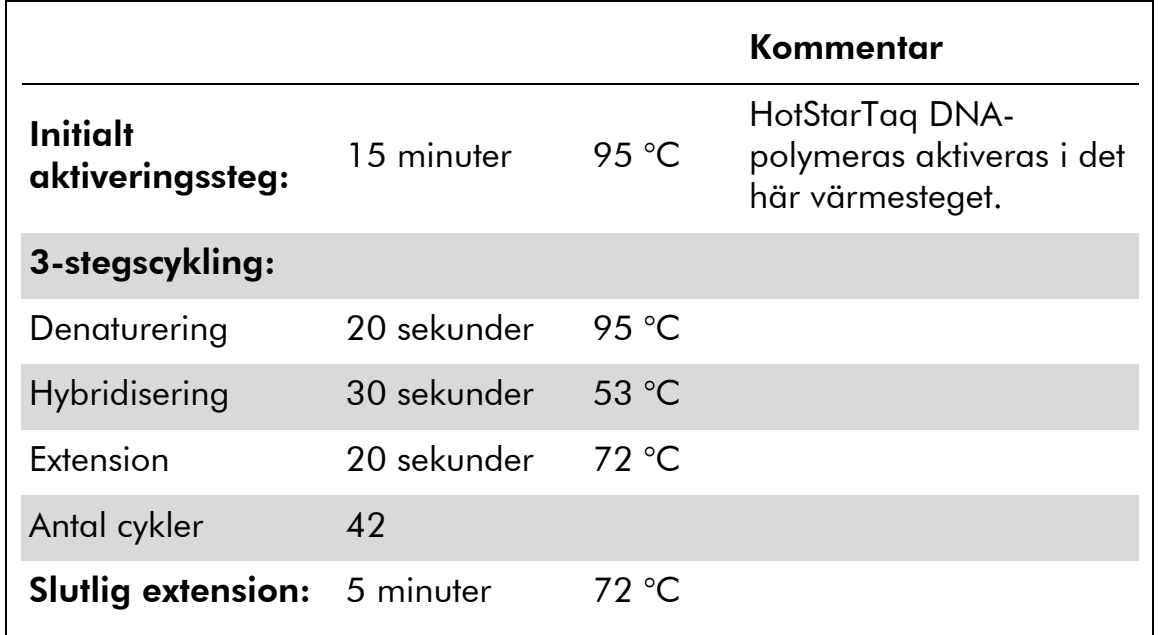

#### Tabell 5. Optimerat cyklingsprotokoll

- 6. Placera PCR-rören i termocyklern och starta cyklingprogrammet.
- 7. Fortsätt efter amplifieringen med "Protokoll [3: Immobilisering av](#page-19-0)  [PCR-produkter på Streptavidin Sepharose High Performance-kulor](#page-19-0)", sidan [20.](#page-19-0)

### <span id="page-19-0"></span>Protokoll 3: Immobilisering av PCR-produkter på Streptavidin Sepharose High Performance-kulor

Det här protokollet är avsett för immobilisering av mall-DNA på Streptavidin Sepharose High Performance (GE Healthcare) före analys på systemet PyroMark Q24.

#### Viktigt att tänka på före start

**L** Låt alla reagenser och lösningar uppnå rumstemperatur (15–25 °C) innan du sätter igång.

#### Procedur

- 1. Skaka försiktigt flaskan som innehåller Streptavidin Sepharose High Performance tills lösningen är homogen.
- 2. Bered en huvudmix för DNA-immobilisering enligt tabell 6. Bered en volym som är 10 % större än vad som krävs för det totala antalet reaktioner som ska utföras.

#### Tabell 6. Huvudmix för DNA-immobilisering

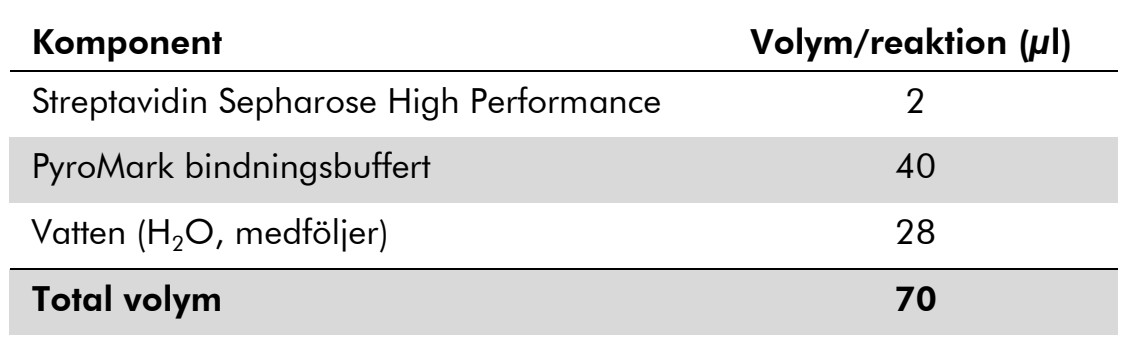

- 3. Tillsätt 70 µl huvudmix i brunnarna i en PCR-platta med 24 brunnar (eller remsor) enligt den förinställning som gjordes vid körningskonfigurationen (se "Protokoll [1: Konfigurera](#page-14-0)  PyroMark [Q24-systemet](#page-14-0)", sidan [15\)](#page-14-0).
- 4. Tillsätt 10 µl biotinylerad PCR-produkt från protokoll 2 i varje brunn med huvudmix enligt den förinställning som gjordes vid körningskonfigurationen (se "Protokoll [2: PCR med de reagenser](#page-16-0)  [som medföljer](#page-16-0) *therascreen* MGMT Pyro Kit", sidan [17\)](#page-16-0).

Den totala volymen per brunn ska vara 80 µl efter tillsats av huvudmix och PCR-produkt.

5. Förslut PCR-plattan (eller remsorna) med hjälp av remslocken. Se till att det inte kan förekomma läckage mellan brunnarna.

#### 6. Skaka PCR-plattan i rumstemperatur (15–25 °C) i 5–10 minuter vid 1 400 rpm.

Förbered under tiden vakuumstationen PyroMark Q24 för provberedning enligt anvisningarna i *anv*ä*ndarmanualen till PyroMark Q24*.

#### 7. Fortsätt omedelbart med "Protokoll [4: Beredning av prover före](#page-21-0)  [analys med pyrosekvensering på PyroMark](#page-21-0) Q24", sidan [22.](#page-21-0)

Obs: Sepharose-kulor sedimenterar snabbt. Infångning av kulorna måste ske omedelbart efter skakning.

Om mer än 1 minut har gått sedan plattan (eller remsorna) skakades ska du skaka på nytt i 1 minut innan kulorna fångas in.

### <span id="page-21-0"></span>Protokoll 4: Beredning av prover före analys med pyrosekvensering på PyroMark Q24

Det här protokollet är avsett för beredning av enkelsträngat DNA och bindning av sekvenseringsprimern till mallen före analys med pyrosekvensering på PyroMark Q24.

#### Viktigt att tänka på före start

- Tillsätt sekvenseringsprimern i samma mönster som fördefinierats för plattan i körningskonfigurationen (se "Protokoll [1: Konfigurera](#page-14-0)  PyroMark [Q24-systemet](#page-14-0)", sidan [15\)](#page-14-0).
- Arbetsflödet har ändrats något jämfört med *anv*ä*ndarmanualen till PyroMark Q24* (steg 18). Förkorta inte tiden för nedkylning av proverna efter uppvärmning till 80 °C.
- Utför regelbundna funktionstest för filterproberna enligt anvisningarna i *anv*ä*ndarmanualen till PyroMark Q24* och byt ut filterproberna om detta indikeras.

#### Saker som ska göras före start

- Innan röret med sekvenseringsprimer öppnas ska det centrifugeras en kort stund så att innehållet längst ned i röret samlas upp.
- Placera en PyroMark Q24-platthållare på ett värmeblock med temperaturen 80 °C för användning i steg [17.](#page-24-0) Lämna en andra PyroMark Q24-platthållare i rumstemperatur (15–25 °C) för användning i steg 18.
- PyroMark tvättbuffert levereras som ett koncentrat, 10x. Tillsätt höggradigt rent vatten i 25 ml 10x PyroMark tvättbuffert innan första användning för att uppnå en slutlig volym på 250 ml och få en 1x-arbetslösning.

1x PyroMark tvättbuffert-arbetslösning är stabil i 2–8 °C till angivet utgångsdatum.

#### Procedur

1. Späd en tillräcklig mängd av sekvenseringsprimern och sekvenseringsprimer MGMT i PyroMark hybridiseringsbuffert enligt tabell 7.

Bered en volym utspädd sekvenseringsprimer som är större än den volym som krävs för det totala antalet prover som ska sekvensbestämmas (antalet prover  $+$  en extra).

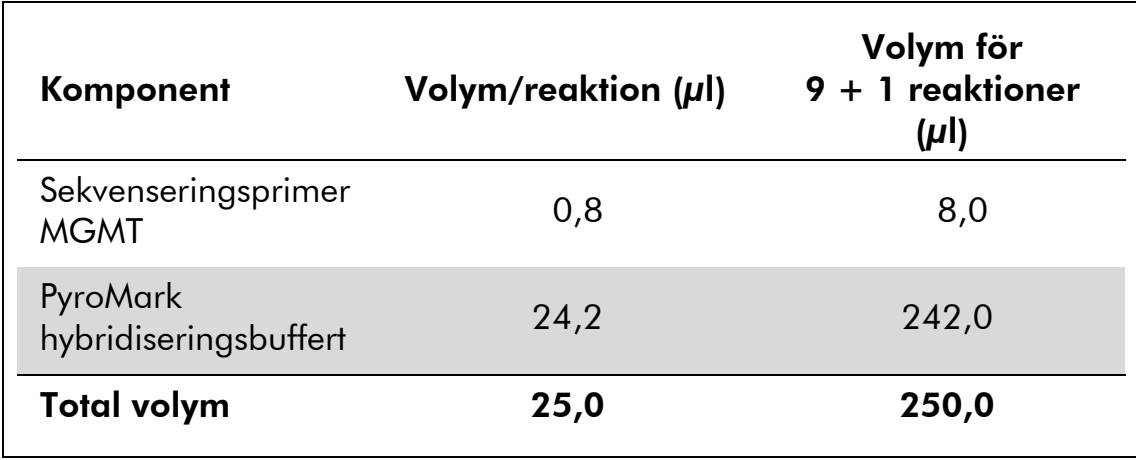

#### Tabell 7. Exempel på spädning av sekvenseringsprimern

2. Tillsätt 25 µl utspädd sekvenseringsprimer i varje brunn i PyroMark Q24-plattan enligt körningskonfigurationen (se "[Protokoll](#page-14-0) 1: [Konfigurera PyroMark](#page-14-0) Q24-systemet", sidan [15\)](#page-14-0).

Behåll en av PyroMark Q24-platthållarna (medföljer vakuumstationen PyroMark Q24) i rumstemperatur (15–25 °C) och använd den som hjälp när plattan bereds och flyttas.

3. Placera PCR-plattan (eller remsorna) från protokoll 3 och PyroMark Q24-plattan på arbetsbordet (bild 2).

Se till att plattan är i samma läge som när proverna laddades.

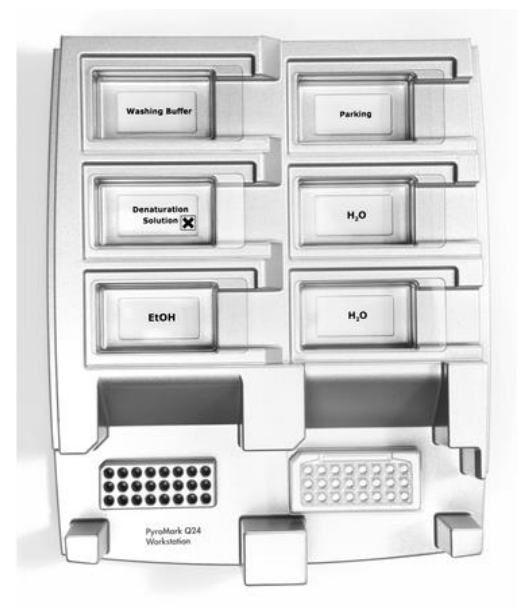

Bild 2. Placering av PCR-platta (eller remsor) och PyroMark Q24-platta på vakuumstationen.

4. Applicera vakuum i verktyget genom att öppna vakuumbrytaren.

5. Sänk försiktigt ned vakuumverktygets filterprober i PCR-plattan (eller remsorna) för att fånga in kulorna som innehåller immobiliserad mall. Håll proberna på plats i 15 sekunder. Var försiktig när du tar upp vakuumverktyget.

Obs: Sepharose-kulor sedimenterar snabbt. Infångning av kulorna måste ske omedelbart efter skakning.

Om mer än 1 minut har gått sedan plattan (eller remsorna) skakades ska du skaka på nytt i 1 minut innan kulorna fångas in.

- 6. Flytta vakuumverktyget till tråget som innehåller 40 ml 70-procentig etanol (bild 2). Spola filterproberna i 5 sekunder.
- 7. Flytta vakuumverktyget till tråget som innehåller 40 ml denatureringslösning (bild 2). Spola filterproberna i 5 sekunder.
- 8. Flytta verktyget till tråget som innehåller 50 ml tvättbuffert (bild 2). Spola filterproberna i 10 sekunder.
- 9. Lyft upp vakuumverktyget och luta det bakåt, mer än 90° lodrät lutning, i 5 sekunder så att vätskan rinner av filterproberna (bild 3).

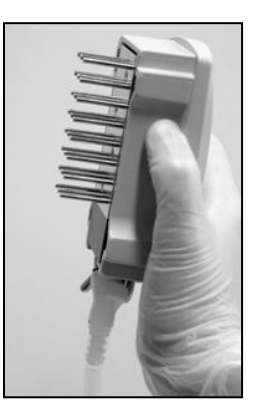

Bild 3. Bilden visar vakuumverktyget i mer än 90° lodrät lutning.

- 10. Stäng verktygets vakuumbrytare (Off) medan vakuumverktyget hålls ovanför PyroMark Q24 Plate.
- 11. Frigör kulorna i PyroMark Q24-plattan genom att sänka ned filterproberna i den utspädda sekvenseringsprimern och flytta verktyget försiktigt fram och tillbaka.

Var försiktig så att du inte skadar ytan på PyroMark Q24-plattan genom att skrapa den med filterproberna.

- 12. Flytta vakuumverktyget till tråget med höggradigt rent vatten (bild 2) och skaka verktyget i 10 sekunder.
- 13. Tvätta filterproberna genom att sänka ned proberna i höggradigt rent vatten (bild 2) och applicera vakuum. Spola proberna med 70 ml höggradigt rent vatten.
- 14. Lyft upp verktyget och luta det bakåt, mer än 90° lodrät lutning, i 5 sekunder så att vätskan rinner av filterproberna (bild 3).

#### 15. Stäng verktygets vakuumbrytare (Off) och placera verktyget i parkeringsposition (P).

16. Stäng av vakuumpumpen.

Obs: I slutet av arbetsdagen ska vätskeavfall och återstående lösning kasseras och vakuumstationen PyroMark Q24 ska kontrolleras avseende damm och spill (se bilaga B, sidan [46\)](#page-45-0).

- <span id="page-24-0"></span>17. Värm PyroMark Q24-plattan med prover i 80 °C i 2 minuter med hjälp av en föruppvärmd PyroMark Q24-platthållare.
- 18. Ta bort PyroMark Q24-plattan från platthållaren och placera den på en andra PyroMark Q24-platthållare som förvarats i rumstemperatur (15–25 °C) för att låta proverna svalna till rumstemperatur i 10-15 minuter.
- 19. Fortsätt med "Protokoll [5: Köra PyroMark](#page-25-0) Q24", sidan [26.](#page-25-0)

### <span id="page-25-0"></span>Protokoll 5: Köra PyroMark Q24

Det här protokollet beskriver hur du bereder och laddar PyroMark Gold Q24 reagenser i PyroMark Q24-kassetten samt hur du startar och slutför en körning på PyroMark Q24. Mer information om hur du utför en körning finns i *anv*ä*ndarmanualen till PyroMark Q24*.

#### Viktigt att tänka på före start

 I rapporten "Pre Run Information" [Info före körning] på menyn "Tools" [Verktyg] vid körningskonfigurationen (se "Protokoll [1: Konfigurera](#page-14-0)  PyroMark [Q24-systemet](#page-14-0)", sidan [15\)](#page-14-0) finns information om mängden nukleotider, enzym och substratbuffert som behövs för en specifik körning.

#### Saker som ska göras före start

Slå på PyroMark Q24. Strömbrytaren sitter på instrumentets baksida.

#### Procedur

- 1. Lös upp varje frystorkat enzym och substratblandningar i vardera 620  $\mu$ l vatten (H<sub>2</sub>O, medföljer).
- 2. Blanda genom att skaka flaskan försiktigt.

Vortexa inte!

Låt blandningen stå i rumstemperatur (15–25 °C) i 5–10 minuter för att försäkra dig om att den är helt upplöst. Kontrollera att lösningen inte är grumlig innan du fyller PyroMark Q24-kassetten. Om reagenserna inte ska användas omedelbart ska reagensflaskorna placeras på is\* eller i ett kylskåp.

- 3. Låt reagenserna och PyroMark Q24-kassetten uppnå rumstemperatur (20–25 °C).
- 4. Placera PyroMark Q24-kassetten så att etiketten är vänd mot dig.
- 5. Ladda PyroMark Q24-kassetten med korrekta volymer av nukleotider, enzym och substratblandningar enligt bild 4.

Se till att inga luftbubblor överförs från pipetten till kassetten.

<sup>\*</sup> Använd alltid laboratorierock, engångshandskar och skyddsglasögon vid hantering av kemikalier. Mer information finns i tillämpliga säkerhetsdatablad (SDS) som kan erhållas från produktleverantören.

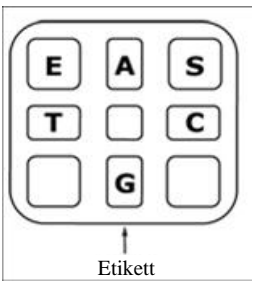

Bild 4. PyroMark Q24-kassetten sedd ovanifrån. Märkningarna motsvarar etiketterna på reagensflaskorna. Tillsätt enzymblandning (E), substratblandning (S) och nukleotider (A, T, C, G) enligt den mängd som anges i rapporten Pre Run [Info före körning] på menyn "Tools" [Verktyg] vid körningskonfigurationen.

- 6. Öppna kassettdörren och sätt in den fyllda reagenskassetten med etiketten utåt. Tryck in kassetten helt och tryck den sedan nedåt.
- 7. Kontrollera att randen är synlig framför kassetten och stäng dörren.
- 8. Öppna ramen som håller plattan och placera plattan på värmeblocket.
- 9. Stäng ramen och instrumentluckan.
- 10. Sätt in USB-minnet (med körningsfilen) i USB-porten på instrumentets framsida.

Ta inte bort USB-minnet förrän körningen är avslutad.

- 11. Välj "Run" [Kör] i huvudmenyn (med skärmknapparna  $\rightarrow$  och  $\rightarrow$ ) och tryck på "OK".
- 12. Välj körningsfilen med skärmknapparna  $\rightarrow$  och  $\rightarrow$ .

Om du vill se innehållet i en mapp markerar du mappen och trycker på "Select" [Välj]. Om du vill gå tillbaka till föregående fönster trycker du på "Back" [Bakåt].

- 13. När körningsfilen är vald trycker du på "Select" [Välj] för att starta körningen.
- 14. När körningen är avslutad och instrumentet bekräftar att körningsfilen har sparats på USB-minnet trycker du på "Close" [Stäng].
- 15. Ta ut USB-minnet.
- 16. Öppna instrumentluckan.
- 17. Öppna kassettdörren och ta bort reagenskassetten genom att lyfta upp och dra ut den.
- 18. Stäng kassettdörren.
- 19. Öppna ramen som håller plattan och ta bort plattan från värmeblocket.
- 20. Stäng ramen och instrumentluckan.
- 21. Kassera plattan och rengör kassetten enligt instruktionerna i produktdatabladet som medföljde kassetten.

22. Analysera körningen enligt "Protokoll [6: Analysera en PyroMark](#page-28-0)  [Q24-körning](#page-28-0)", sidan [29.](#page-28-0)

### <span id="page-28-0"></span>Protokoll 6: Analysera en PyroMark Q24-körning

Det här protokollet beskriver metyleringsanalysen av en slutförd *therascreen* MGMT-körning med programmet PyroMark Q24.

#### Procedur

- 1. Sätt in USB-minnet (där den bearbetade körningsfilen finns) i datorns USB-port.
- 2. Flytta körningsfilen från USB-minnet till önskad plats på datorn med hjälp av Utforskaren i Windows.
- 3. Öppna körningsfilen i CpG-läget i programmet PyroMark Q24 genom att antingen välja "Open" [Öppna] på menyn "File" [Arkiv] eller genom att dubbelklicka på filen (<sup>1</sup>) på snabbmenyn.
- 4. Klicka på en av analysknapparna för att analysera körningen och få en översikt av resultaten.

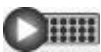

Analysera alla brunnar.

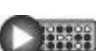

Analysera den markerade brunnen.

Analysresultaten (metyleringsfrekvenser) och kvalitetsbedömning visas ovanför variabelns position i Pyrogram® -kurvan. Mer information om hur en körning analyseras finns i *anv*ä*ndarmanualen till PyroMark Q24*.

#### 5. Generera en rapport genom att välja "CpG Full Report" [CpG fullständig rapport] eller "CpG Analysis Results" [CpGanalysresultat] på menyn "Reports" [Rapporter].

Obs: För så pålitliga resultat som möjligt rekommenderar vi enskilda höjdtoppar på över 30 RLU. Ange 30 RLU som "required peak height for passed quality" [tröskelvärde för topphöjd som krävs för godkänd kvalitet] i analyskonfigurationen (se bilaga A, sidan [45](#page-44-0) och *anv*ä*ndarmanualen till PyroMark Q24*).

Obs: Rapporten "CpG Analysis Results" [CpG-analysresultat] bör användas för dokumentation och tolkning av metyleringskvantifiering. De siffror som visas i pyrogrammet är avrundade och anger inte den exakta kvantifieringen.

Obs: Pyrogrammet ska alltid jämföras med histogrammet, vilket kan visas genom att högerklicka i pyrogramfönstret. De uppmätta topparna ska matcha höjden på histogramstaplarna.

### <span id="page-29-0"></span>Tolkning av resultat

Vi rekommenderar också att ett DNA-prov från en frisk blodgivare inkluderas i varje körning för jämförelse.

Bisulfitkonverteringskontrollen (markerad med en gul stapel i pyrogramfönstret) anger hur långt bisulfitkonverteringen har slutförts. En signal i bisulfitkonverteringskontrollen kan indikera en ofullständig bisulfitkonvertering, vilket kan resultera i felaktig metyleringskvantifiering och generera en varning.

LOB-värdena (limit of blank) representerar metyleringsfrekvenser som erhållits från prover från friska blodgivare med en sannolikhet på 95 % (se tabell 8 och "[Testets egenskaper](#page-34-0)", sidan [35\)](#page-34-0).

#### Tabell 8. LOB fastställt för specifika metyleringsområden med prover från friska blodgivare

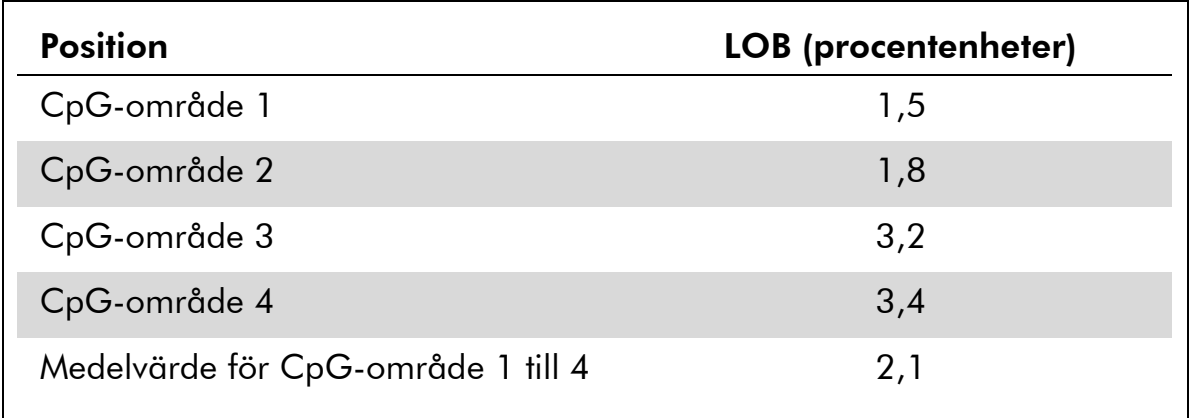

Obs: De här värdena baserades på körningar där signalen låg på över 30 relativa ljusenheter (RLU), rutinmässigt erhållet från 10 ng DNA isolerat från blod (uppmätt innan bisulfitkonvertering). Vi rekommenderar att metodegenskaperna bekräftas i laboratoriet.

#### Karakteristiska resultat

Karakteristiska pyrogramresultat visas i bild 5–7.

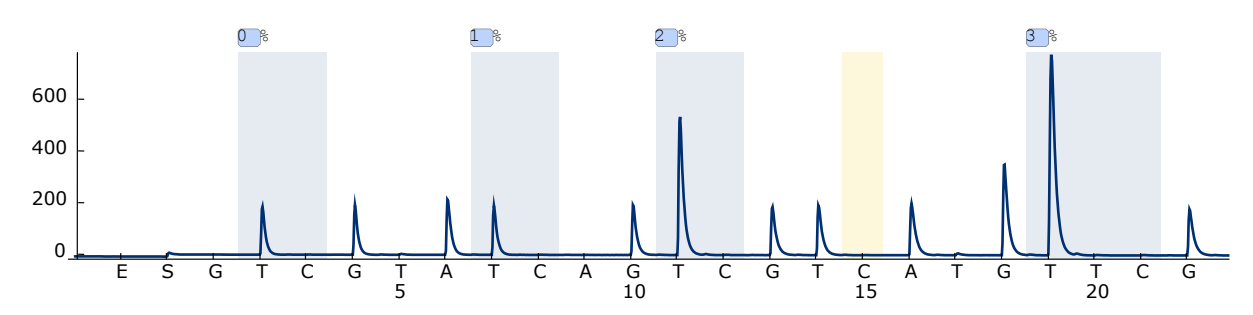

Bild 5. Pyrogramkurva som erhålls efter analys av ometylerat bisulfitkonverterat DNA från ett prov från friska blodgivare. Stapeln vid dispensering 15 representerar kontrollen för slutförande av bisulfitkonvertering.

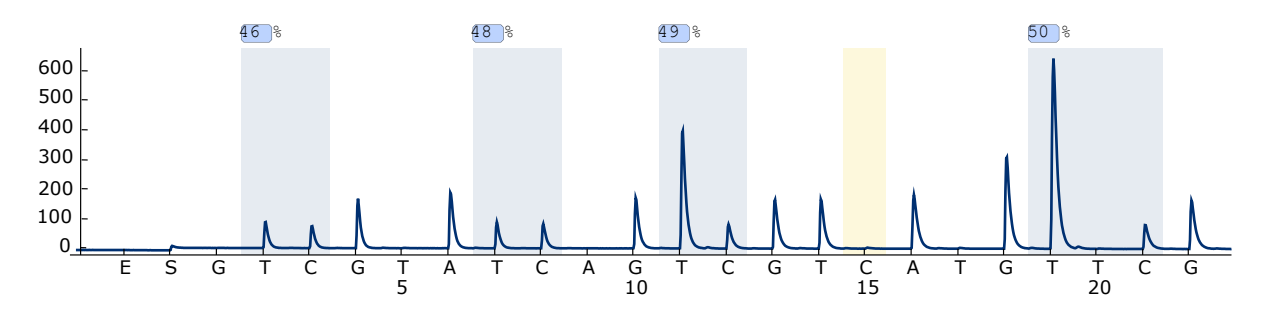

Bild 6. Pyrogramkurva som erhålls efter analys av metylerat bisulfitkonverterat DNA. Stapeln vid dispensering 15 representerar kontrollen för slutförande av bisulfitkonvertering.

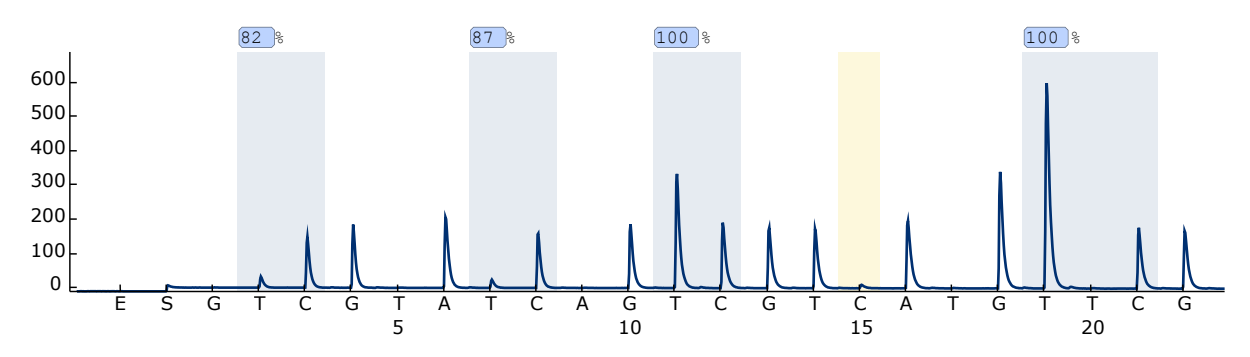

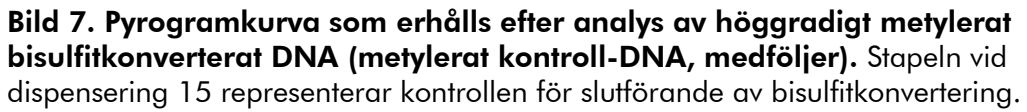

### <span id="page-31-0"></span>Felsökningsguide

Den här felsökningsguiden kan vara till hjälp för att lösa eventuella problem som kan uppstå. Mer information finns på sidan Frequently Asked Questions (Vanliga frågor) på vårt tekniska supportcenter:

www.qiagen.com/FAQ/FAQList.aspx. Vetenskapsmännen på QIAGENs tekniska service svarar gärna på dina frågor om informationen och protokollen i den här handboken eller om prov- och analysteknik (kontaktinformation finns på baksidan eller på www.qiagen.com).

Obs: Se *anv*ä*ndarmanualen till PyroMark Q24* för allmän felsökning av instrumentet.

#### Kommentarer och förslag

#### Signaler i kontrollen utan mall (negativ kontroll)

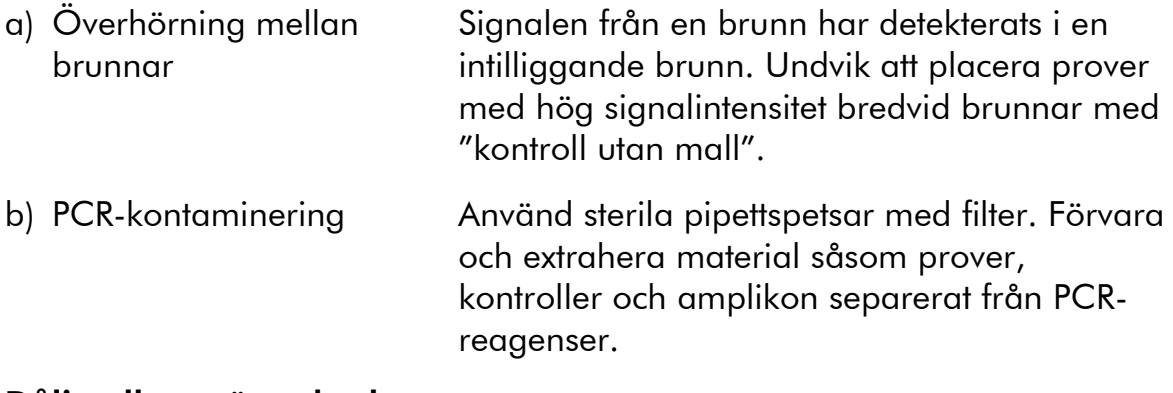

#### Dålig eller oväntad sekvens

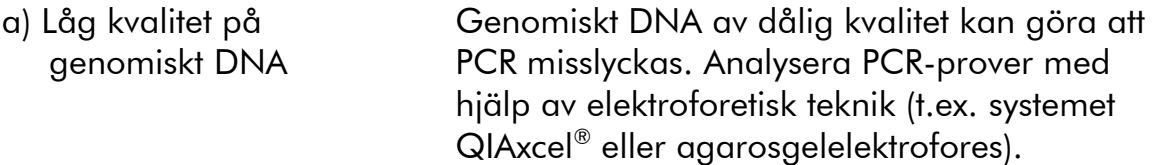

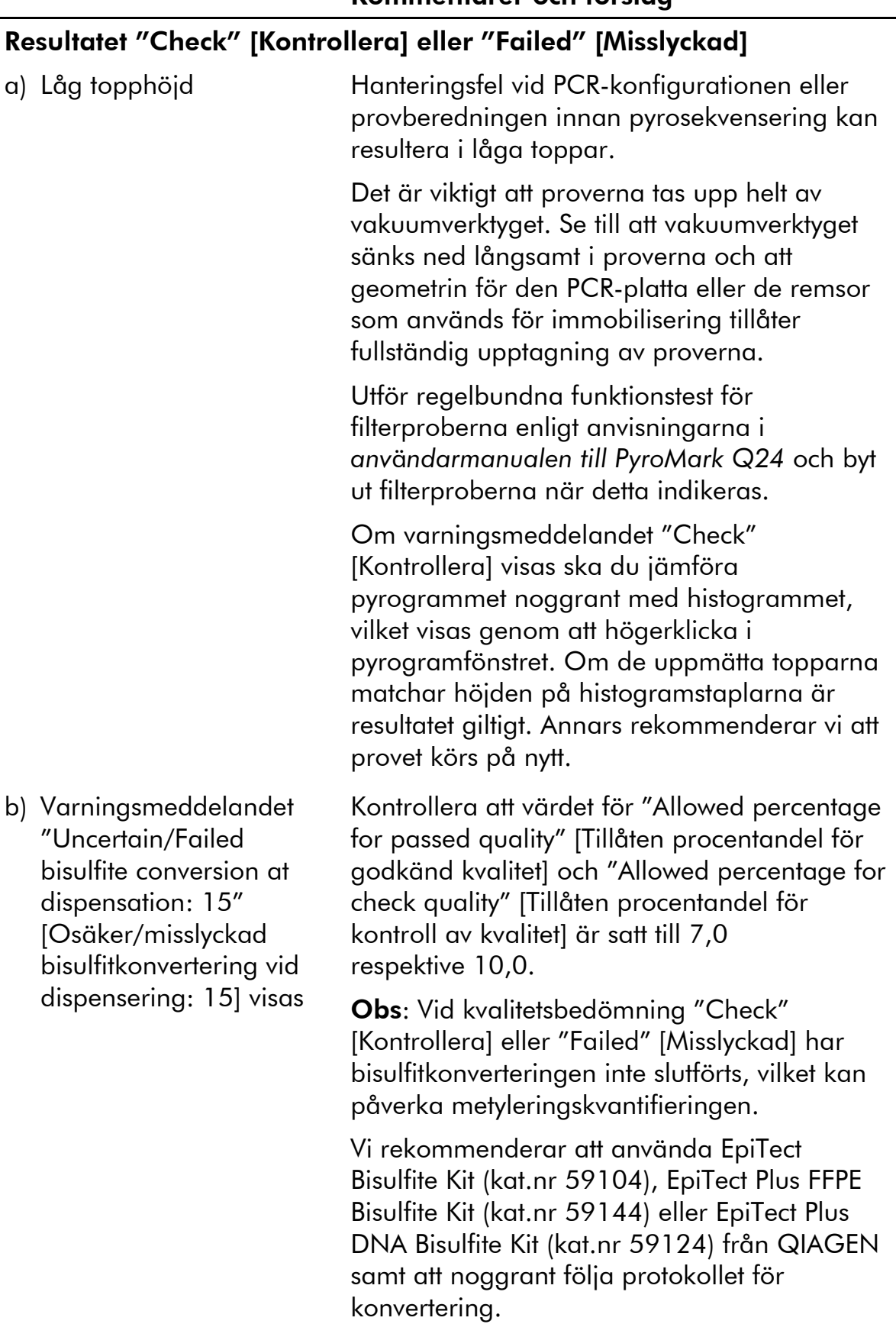

#### Kommentarer och förslag

#### Högt bakgrundsvärde

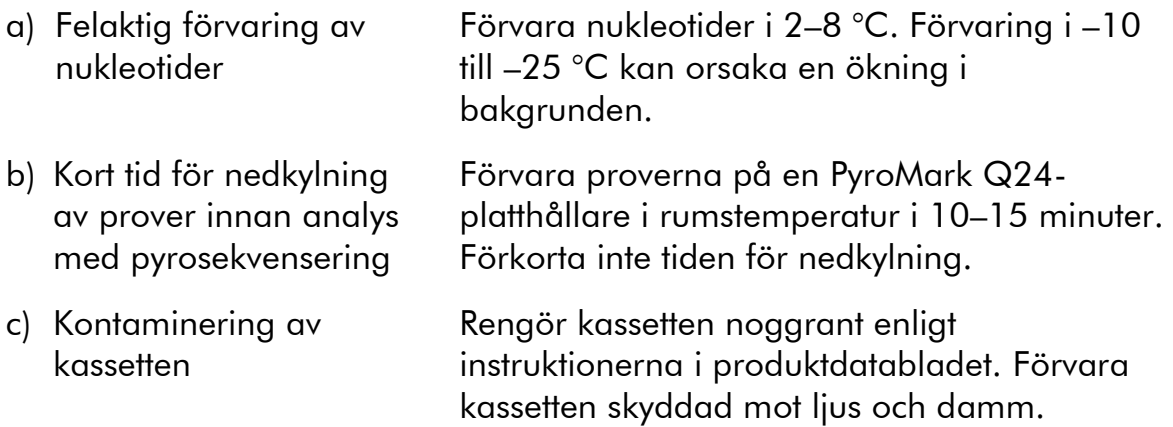

#### Inga signaler i positiva kontroller

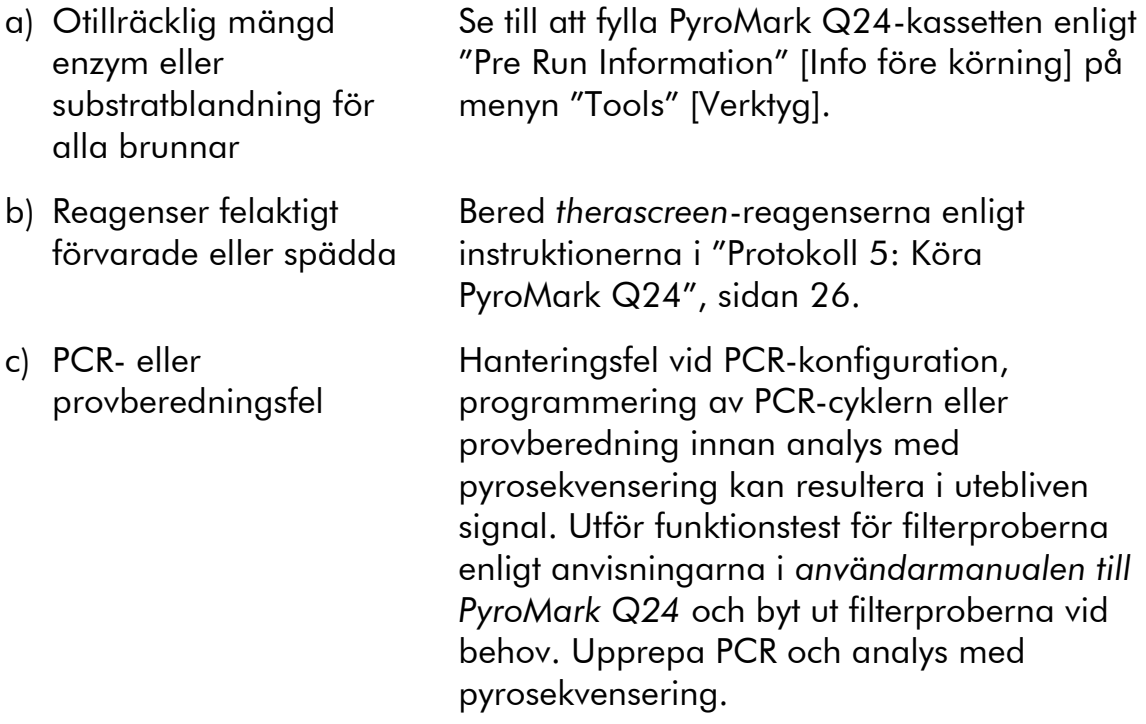

### <span id="page-33-0"></span>Kvalitetskontroll

För att säkerställa en enhetlig produktkvalitet testas varje lotnummer av *therascreen* MGMT Pyro Kit med fastställda specifikationer enligt QIAGENs ISOcertifierade kvalitetshanteringssystem.

### <span id="page-33-1"></span>Begränsningar

Alla diagnostiska resultat som erhålls måste tolkas tillsammans med resultat från andra kliniska studier och laboratoriestudier.

Det är användarens ansvar att validera systemegenskaperna för alla de procedurer som används i laboratoriet som inte ingår i QIAGENs egenskapsstudier.

### <span id="page-34-0"></span>Testets egenskaper

### <span id="page-34-1"></span>LOB (limit of blank)

LOB (limit of blank, tabell 9) fastställdes för de fyra CpG-områdena som analyserats med *therascreen* MGMT Pyro Kit med DNA-prover från friska blodgivare enligt rekommendationerna i Clinical and Laboratory Standards Institute (CLSI) Guideline EP17-A "Protocol for determination of limits of detection and limits of quantitation; approved guideline".  $\alpha$ - och  $\beta$ -fel (falskt positiva respektive falskt negativa resultat) ställdes in på 5 %.

LOB-värdena representerar metyleringsfrekvenser som erhållits från prover från friska blodgivare med en sannolikhet på 95 %.

| <b>Position</b><br>LOB (procentenheter) |     |  |  |  |
|-----------------------------------------|-----|--|--|--|
| CpG-område 1                            | 1,5 |  |  |  |
| CpG-område 2                            | 1,8 |  |  |  |
| CpG-område 3                            | 3,2 |  |  |  |
| CpG-område 4                            | 3,4 |  |  |  |
| Medelvärde för CpG-område 1 till 4      | 2,1 |  |  |  |

Tabell 9. LOB fastställt för specifika metyleringsområden med prover från friska blodgivare

Obs: Vi rekommenderar att metodegenskaperna bekräftas i laboratoriet.

### <span id="page-35-0"></span>Linjäritet

Linjäritet fastställdes med blandningar av ometylerat och metylerat bisulfitkonverterat genomiskt DNA från EpiTect PCR Control DNA set (kat.nr 59104) parallellt med blandningar av plasmider som bar på respektive bisulfitkonverterad sekvens av ett ometylerat eller metylerat prov (dvs. bar på C- respektive T-nukleotider i CpG-områden). Genomiskt DNA respektive plasmider blandades proportionsenligt för att ge tolv nivåer av metylering (0, 5, 10, 20, 30, 40, 50, 60, 70, 80, 90 och 100 %). Varje blandning analyserades med tre olika loter av *therascreen* MGMT Pyro Kit i tre pyrosekvenseringskörningar med vardera tre replikat.

Resultaten (n=9 för varje mutationsnivå) analyserades enligt riktlinjen CLSI EP6-A "Evaluation of the linearity of quantitative measurement procedures: a statistical approach; approved guideline" med programmet Analyse-it® v2.21 (Analyse-it Software, Ltd., UK) och visas i bild 8 och 9 för den genomsnittliga metyleringen av CpG-område 1 till 4 med genomiskt respektive plasmid-DNA som mall.

Resultaten var linjära med en tillåten icke-linjäritet på 5 procentenheter i det testade intervallet från 0 till 100 % metyleringsnivå för varje enskilt metyleringsområde och för medelvärdet av de fyra metyleringsområdena.

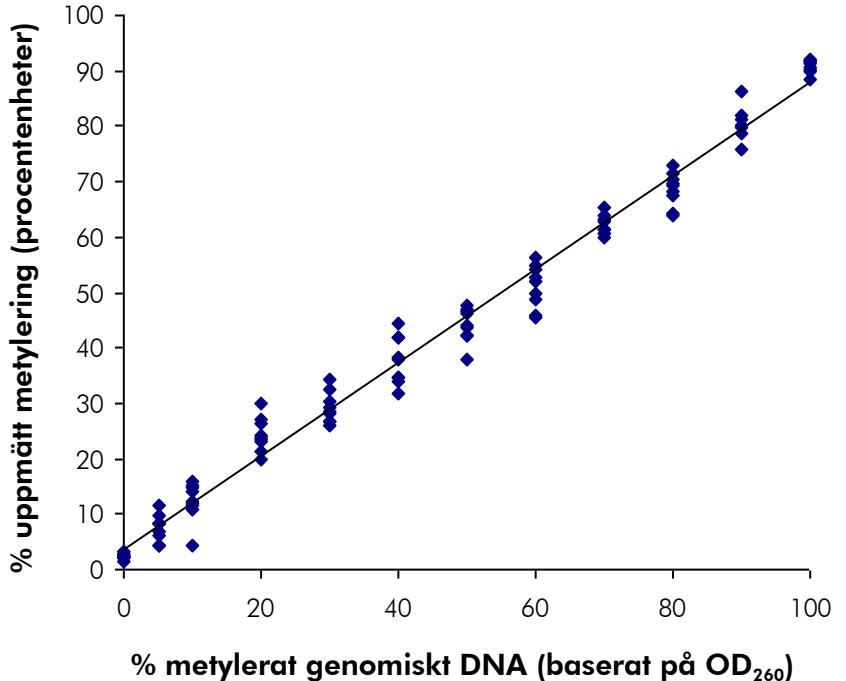

% metylerat genomiskt DNA (baserat på  $OD_{260}$ )

Bild 8. Linjäritet för genomsnittlig metylering av CpG-område 1 till 4 med blandningar av Epitect kontroll-DNA.

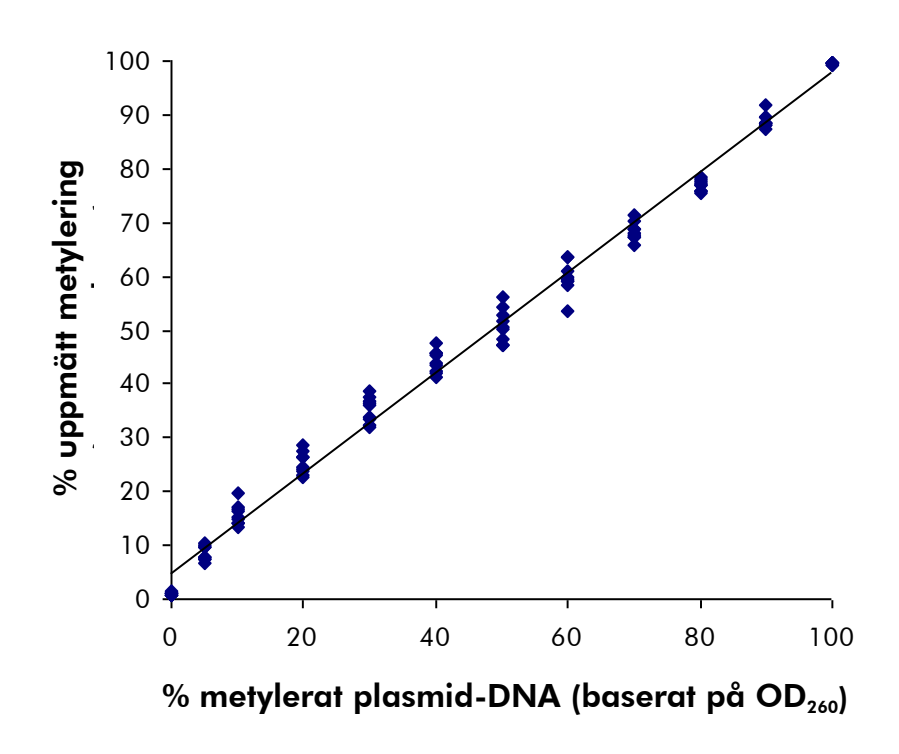

Bild 9. Linjäritet för genomsnittlig metylering av CpG-område 1 till 4 med blandningar av plasmid-DNA.

### <span id="page-37-0"></span>Precision

Precisionsdata möjliggör bestämning av den totala variabiliteten för analysen och erhölls på tre olika nivåer genom analys av de ovan nämnda blandningarna av genomiskt och plasmid-DNA med vardera tre replikat.

Repeterbarhet (variationer inom analyser och mellan batchar) beräknades baserat på data för bestämning av linjäritet (tre körningar på samma dag med olika loter av *therascreen* MGMT Pyro Kit). Variationer inom laboratoriet bestämdes i tre körningar i ett laboratorium på tre olika sätt med olika operatörer, PyroMark Q24-instrument och loter för *therascreen* MGMT Pyro Kit. Reproducerbarhet (variationer mellan laboratorier) beräknades av två körningar vardera i ett internt och externt laboratorium med hjälp av olika loter av *therascreen* MGMT Pyro Kit.

Uppskattningar av precision uttrycks som standardavvikelse av de uppmätta genomsnittliga metyleringsfrekvenserna för CpG-område 1 till 4 i procentenheter (tabell 10 och 11). Repeterbarhet, variationer inom laboratoriet och reproducerbarhet med blandningar av genomiskt DNA var inom 0,5–4,3, 0,4–4,0 respektive 0,4–4,4 procentenheter i det uppmätta intervallet på 0– 100 % metyleringsnivå. Liknande resultat erhölls med blandningar av plasmid-DNA (se tabell 11).

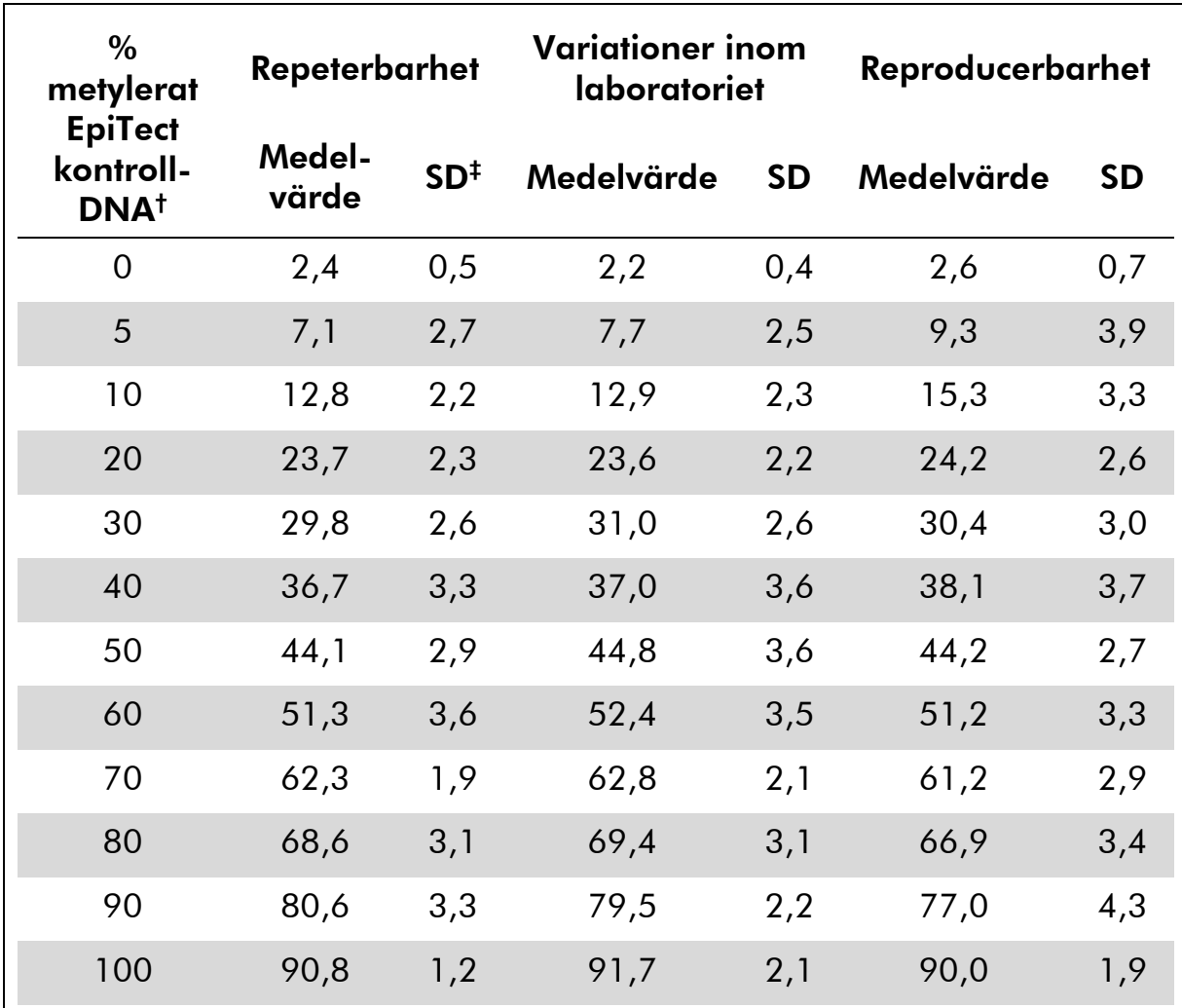

Tabell 10. Precision för genomsnittlig metylering av CpG-område 1 till 4 med blandningar av EpiTect kontroll-DNA\*

\* Alla värden ges som procentenheter.

 $\dagger$  Baserat på OD<sub>260</sub>-mätning.

‡ SD: standardavvikelse (n=9 för repeterbarhet och variationer inom laboratoriet, n=12 för reproducerbarhet).

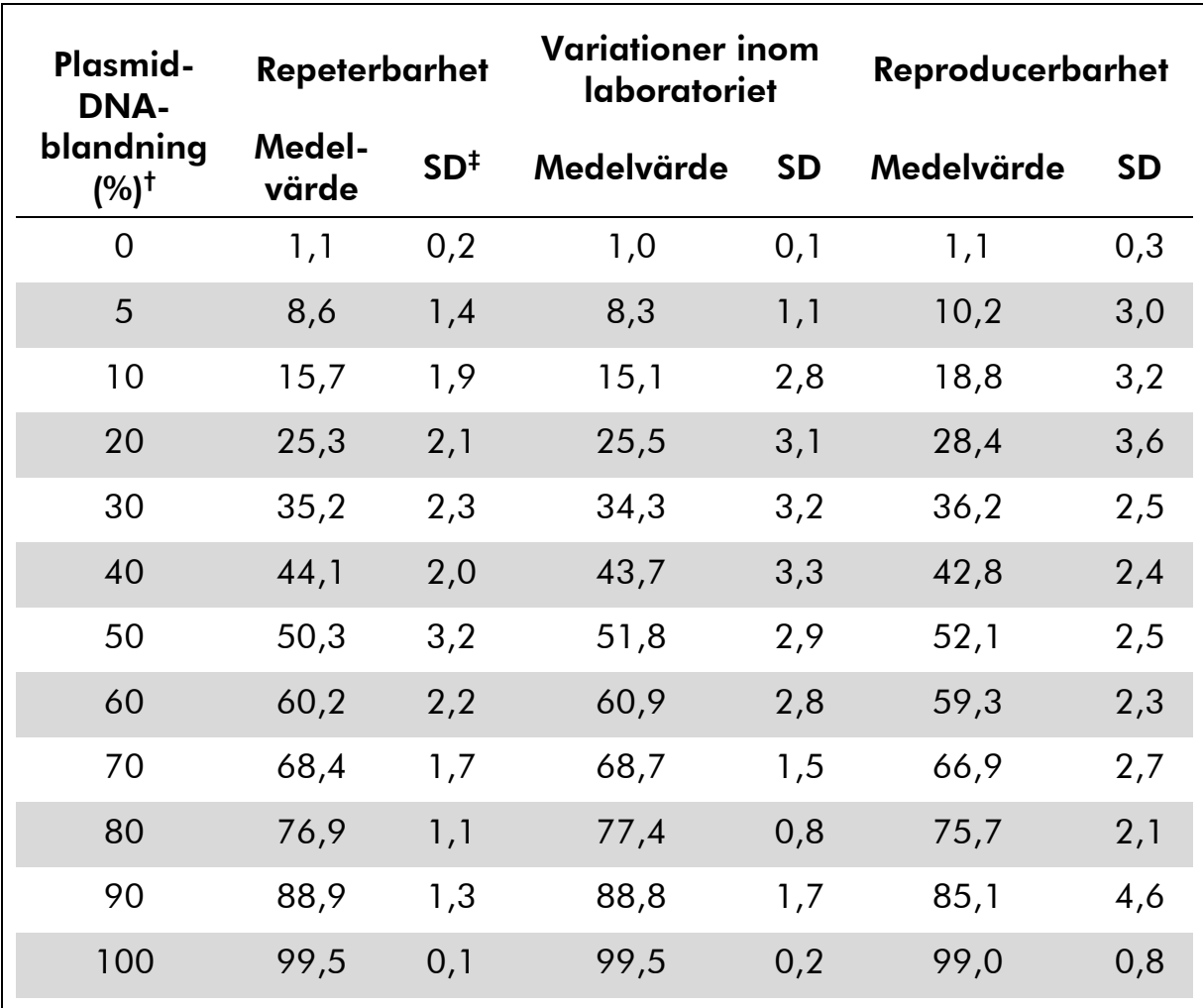

Tabell 11. Precision för genomsnittlig metylering av CpG-område 1 till 4 med blandningar av plasmid-DNA\*

Alla värden ges som procentenheter.

 $^{\dagger}$  Baserat på OD<sub>260</sub>-mätning. Värdena 0–100 % indikerar andelen plasmid som bar på Cnukleotider i CpG-områden (representerar metylerade C-nukleotider) i en blandning med plasmid som bar påT-nukleotider i CpG-områden (representerar ometylerade Cnukleotider).

‡ SD: standardavvikelse (n=9 för repeterbarhet och variationer inom laboratoriet, n=12 för reproducerbarhet).

### <span id="page-40-0"></span>Diagnostisk utvärdering

*therascreen* MGMT Pyro Kit utvärderades i jämförelse med Sangersekvensering. DNA extraherades från 100 formalinfixerade paraffininbäddade (FFPE) tumörprover från glioblastom och analyserades för metylering i de fyra CpG-områden som analyserats med *therascreen* MGMT Pyro Kit.

DNA isolerades med QIAamp DNA FFPE Tissue Kit och bisulfitkonverterades med Epitect Bisulfite Kit. Analys med pyrosekvensering utfördes med *therascreen* MGMT Pyro Kit på PyroMark Q24 och Sanger-sekvensering på ABI™ 3130 Genetic Analyzer.

Av 100 prover som analyserades med Sanger-sekvensering kunde metyleringsstatus fastställas i 49 prover, medan det med *therascreen* MGMT Pyro Kit var möjligt att fastställa metyleringsnivån i alla prover. Genomsnittliga metyleringsnivåer mellan 1 och 74 procentenheter detekterades i de 100 proverna genom analys med pyrosekvensering (bild 10). Fördelningen av metyleringsnivåer för enskilda områden visas i bild 11.

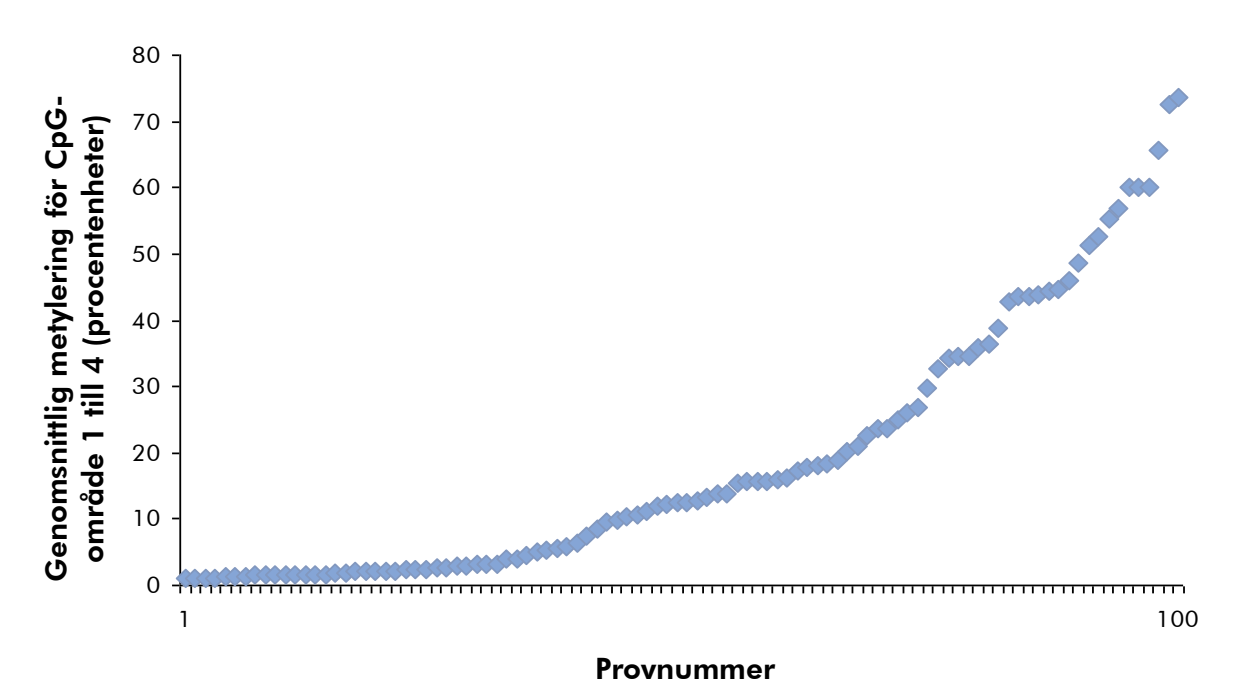

Bild 10. Genomsnittlig metylering för CpG-område 1 till 4 som erhållits för 100 prover från glioblastom med *therascreen* MGMT Pyro Kit. Prover sorteras efter stigande metyleringsnivå.

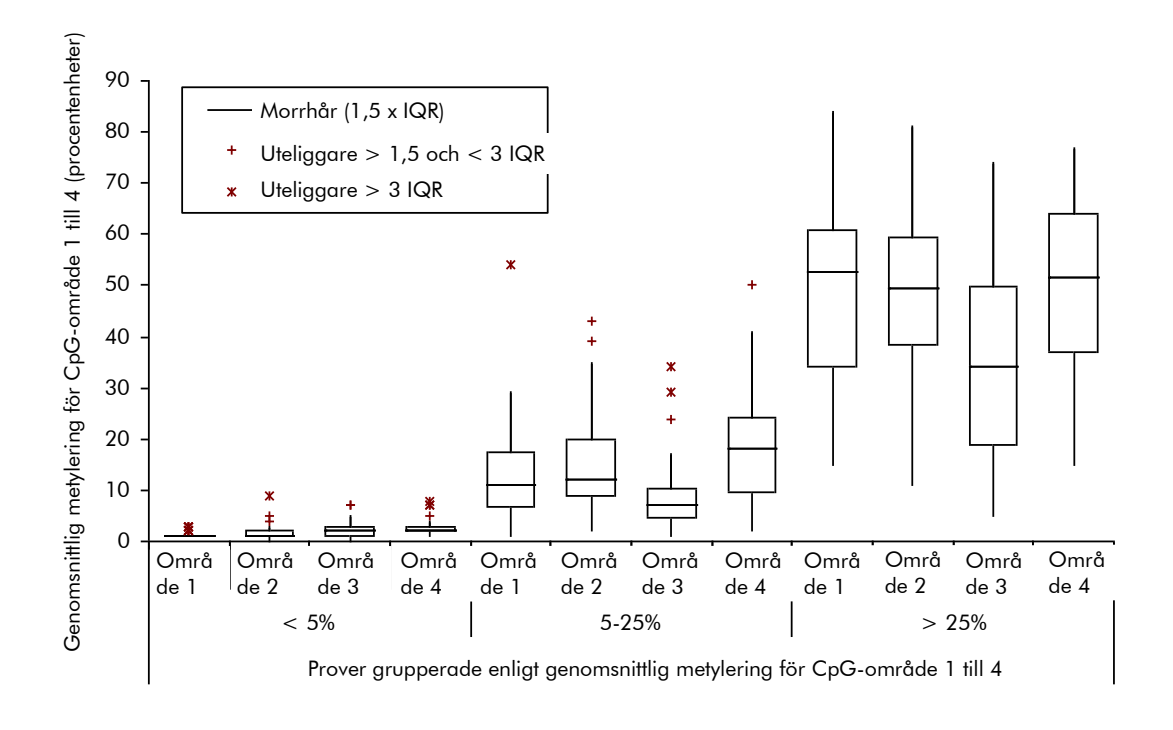

Bild 11. Fördelning av metylering för enskilt CpG-område i 100 prover från glioblastom med *therascreen* MGMT Pyro Kit. Proverna är indelade efter genomsnittlig metylering av CpG-område 1 till 4. Rutorna representerar den övre och undre kvartilen (25:e och 75:e percentilen) separerade av medianen (50:e percentilen, visas som horisontell linje). Data som hamnar utanför intervallet visas som s.k. morrhår och uteliggare, så som visas i låddiagrammet. IQR: Interkvartilt intervall.

För metodjämförelse tilldelades en ometylerad eller metylerad status till pyrosekvenseringens analysresultat med 5 procentenheter genomsittlig metylering av CpG-område 1 till 4 som cutoff-värde, medan Sangersekvenseringens resultat tilldelades ometylerad eller metylerad status manuellt.

Trettiotvå prover detekterades som metylerade med Sanger-sekvensering. I samtliga fall kunde metyleringsstatus reproduceras med *therascreen* MGMT Pyro Kit. Ytterligare två prover rapporterades som metylerade med pyrosekvensering, medan metylering inte detekterades för dessa med Sangersekvensering. Av 19 ometylerade prover som detekterades med Sangersekvensering rapporterades samma resultat för 17 prover med *therascreen* MGMT Pyro Kit. Resultaten visas i tabell 12.

Bortsett från de prover som misslyckades i analys med Sanger-sekvensering visade *therascreen* MGMT Pyro Kit och Sanger-sekvenseringen 96 % överensstämmande resultat (tabell 12).

Tabell 12. Resultat av metylerad analys i CpG-område 1 till 4 för de analyserade proverna från glioblastom

|                                      |                  | Sanger-sekvensering |                  |       |        |  |  |
|--------------------------------------|------------------|---------------------|------------------|-------|--------|--|--|
| n MGMT<br>Kit<br>therascreen<br>Pyro |                  | Ometylerad          | <b>Metylerad</b> | Okänd | Totalt |  |  |
|                                      | Ometylerad       |                     |                  | 18    | 35     |  |  |
|                                      | <b>Metylerad</b> |                     | 32               | 31    | 65     |  |  |
|                                      | Okänd            |                     |                  |       |        |  |  |
|                                      | <b>Totalt</b>    | 19                  | 32               | 49    | 100    |  |  |

Obs: I alla körningar för bestämning av testegenskaper låg signalen på över 30 RLU, rutinmässigt erhållet från 10 ng DNA isolerat från blod (uppmätt innan bisulfitkonvertering).

### <span id="page-42-0"></span>Referenser

QIAGEN upprätthåller en stor, uppdaterad databas online med vetenskapliga publikationer där QIAGEN-produkter avhandlas. Omfattande sökalternativ gör att du kan hitta de artiklar du behöver, antingen genom en enkel nyckelordssökning eller genom att specificera applikation, forskningsområde, titel, etc.

En fullständig lista med referenser finns i QIAGENs referensdatabas online på www.qiagen.com/RefDB/search.asp eller hos QIAGENs tekniska support eller din lokala distributör.

### <span id="page-43-0"></span>Symboler

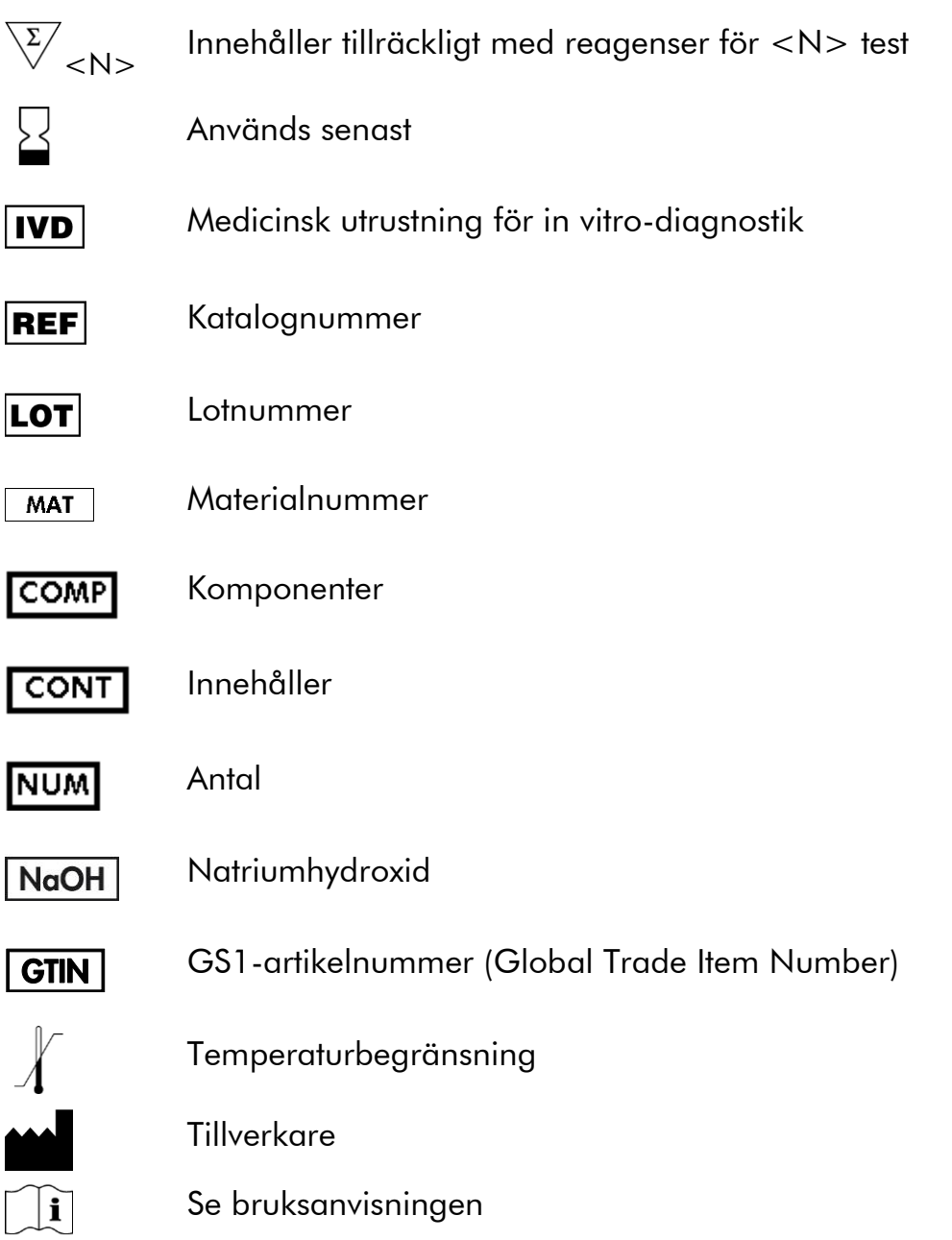

## <span id="page-43-1"></span>Kontaktinformation

För teknisk support och ytterligare information är du välkommen att besöka vårt tekniska supportcenter på www.qiagen.com/Support eller ringa någon av QIAGENs tekniska serviceavdelningar eller lokala distributörer (se baksidan eller besök www.qiagen.com).

### <span id="page-44-0"></span>Bilaga A: Konfigurera MGMT-analysen

Analysfilen måste konfigureras innan MGMT-analysen körs första gången. Konfigurera MGMT-analysen med hjälp av programmet PyroMark Q24 enligt beskrivningen nedan.

#### Procedur

- 1. Klicka på <sup>a</sup> i verktygsfältet och välj "New CpG Assay" [Ny CpGanalys].
- 2. Ange följande sekvens i "Sequence to Analyze" [Sekvens att analysera]: YGAYGTTYGTAGGTTTTYGT
- 3. Ange följande "Dispensation Order" [Dispenseringsordning] manuellt: GTCGTATCAGTCGTCATGTTCG
- 4. Klicka på fliken "Analysis Parameters" [Analysparametrar] och öka "Peak Height Threshold - Required peak height for Passed quality:" [Tröskelvärde för topphöjd som krävs för godkänd kvalitet] till *30*.
- 5. På fliken "Analysis Parameters" [Analysparametrar] ställer du in "Allowed percentage for passed quality" [Tillåten procentandel för godkänd kvalitet] och "Allowed percentage for check quality" [Tillåten procentandel för kontroll av kvalitet] på *7,0* respektive *10,0*.
- 6. Klicka på i verktygsfältet och spara analysen som "MGMT".

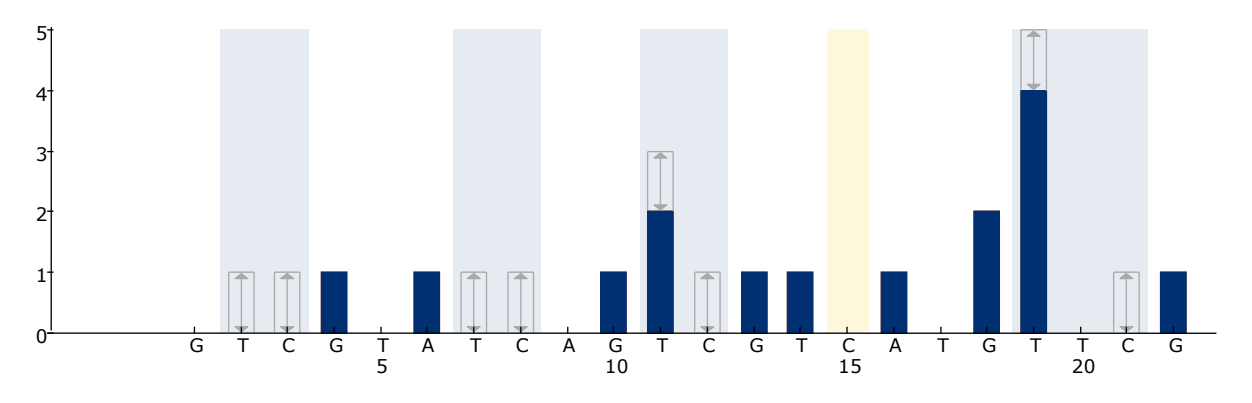

Bild 12. Histogram för MGMT-analysen. Stapeln vid dispensering 15 indikerar kontrollen för slutförande av bisulfitkonvertering.

### <span id="page-45-0"></span>Bilaga B: Tömma avfallsbehållaren och trågen

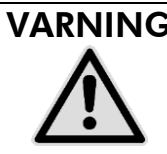

#### VARNING | Farliga kemikalier

Denatureringslösningen som används tillsammans med vakuumstationen innehåller natriumhydroxid som irriterar ögonen och huden.

Använd alltid säkerhetsglasögon, handskar och en labbrock.

Ansvarig person (t.ex. laboratoriechef) måste vidta nödvändiga åtgärder för att se till att den omgivande arbetsplatsen är säker och att användarna av instrumentet inte utsätts för farliga nivåer av giftiga ämnen (kemiska eller biologiska) enligt definitionen i tillämpliga materialsäkerhetsdatablad (SDSs) eller dokumenten OSHA,\* ACGIH,† eller COSHH‡ .

Ventilation för ångor och kassering av avfall måste ske i enlighet med alla nationella och lokala hälso- och säkerhetsföreskrifter och lagar.

\* OSHA: Occupational Safety and Health Administration (USA)

- † ACGIH: American Conference of Government Industrial Hygienists (USA)
- ‡ COSHH: Control of Substances Hazardous to Health (UK)

Följ gällande nationella och regionala föreskrifter för miljövänlig hantering av laboratorieavfall.

#### Viktigt att tänka på före start

För det här protokollet krävs höggradigt rent vatten.

#### Procedur

- B1. Se till att det inte finns något vakuum i vakuumverktyget. Kontrollera att vakuumet är stängt (Off) och att vakuumpumpen är avstängd.
- B2. Kassera eventuell kvarvarande lösning i trågen.
- B3. Skölj trågen med höggradigt rent vatten eller byt ut dem vid behov.
- B4. Töm avfallsbehållaren.
- B5. Locket kan tas bort utan att koppla loss slangarna.
- B6. Om vakuumstationen måste rengöras (t.ex. från damm eller spill) följer du instruktionerna i *användarmanualen till PyroMark Q24*.

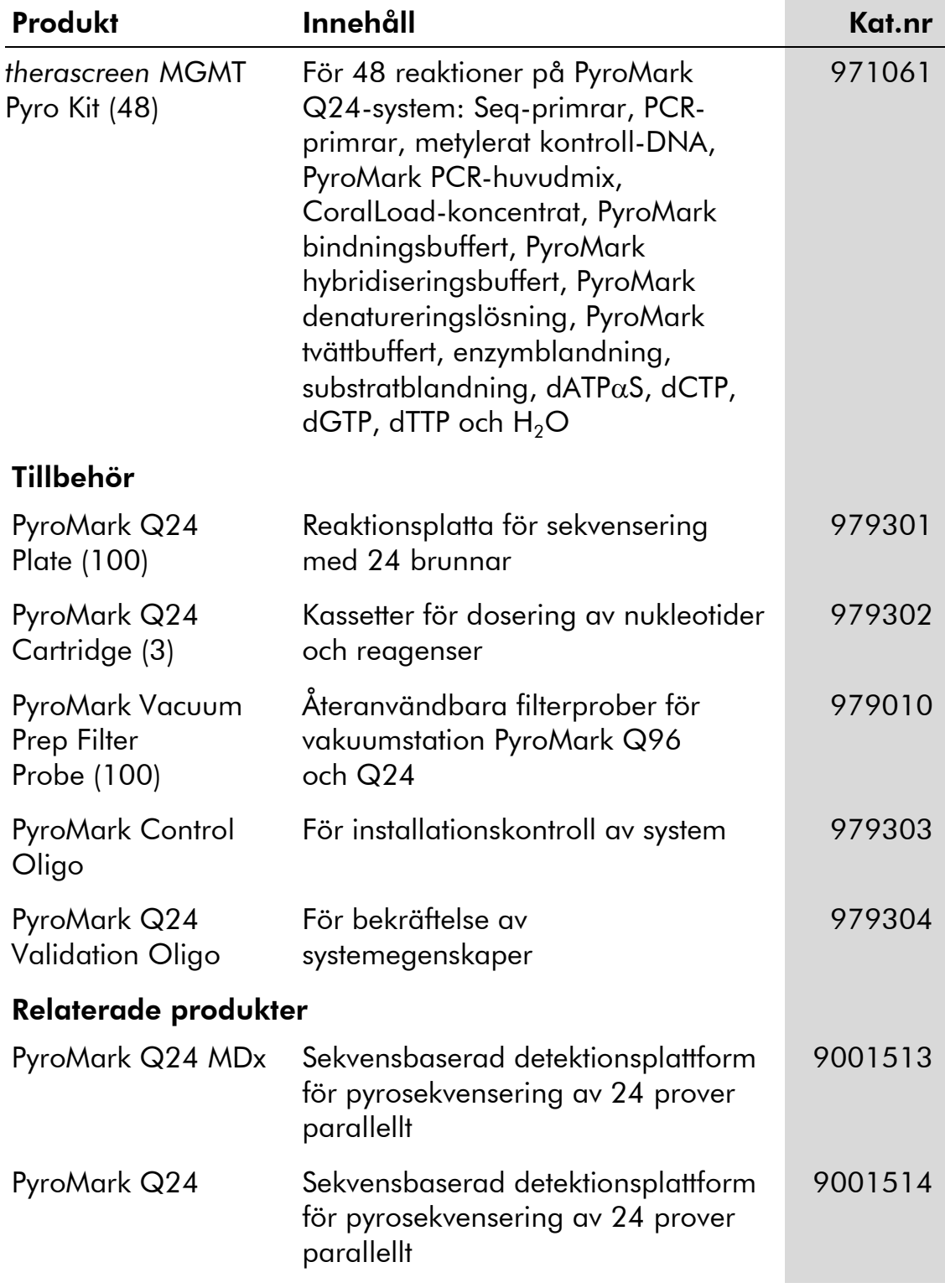

## <span id="page-46-0"></span>Beställningsinformation

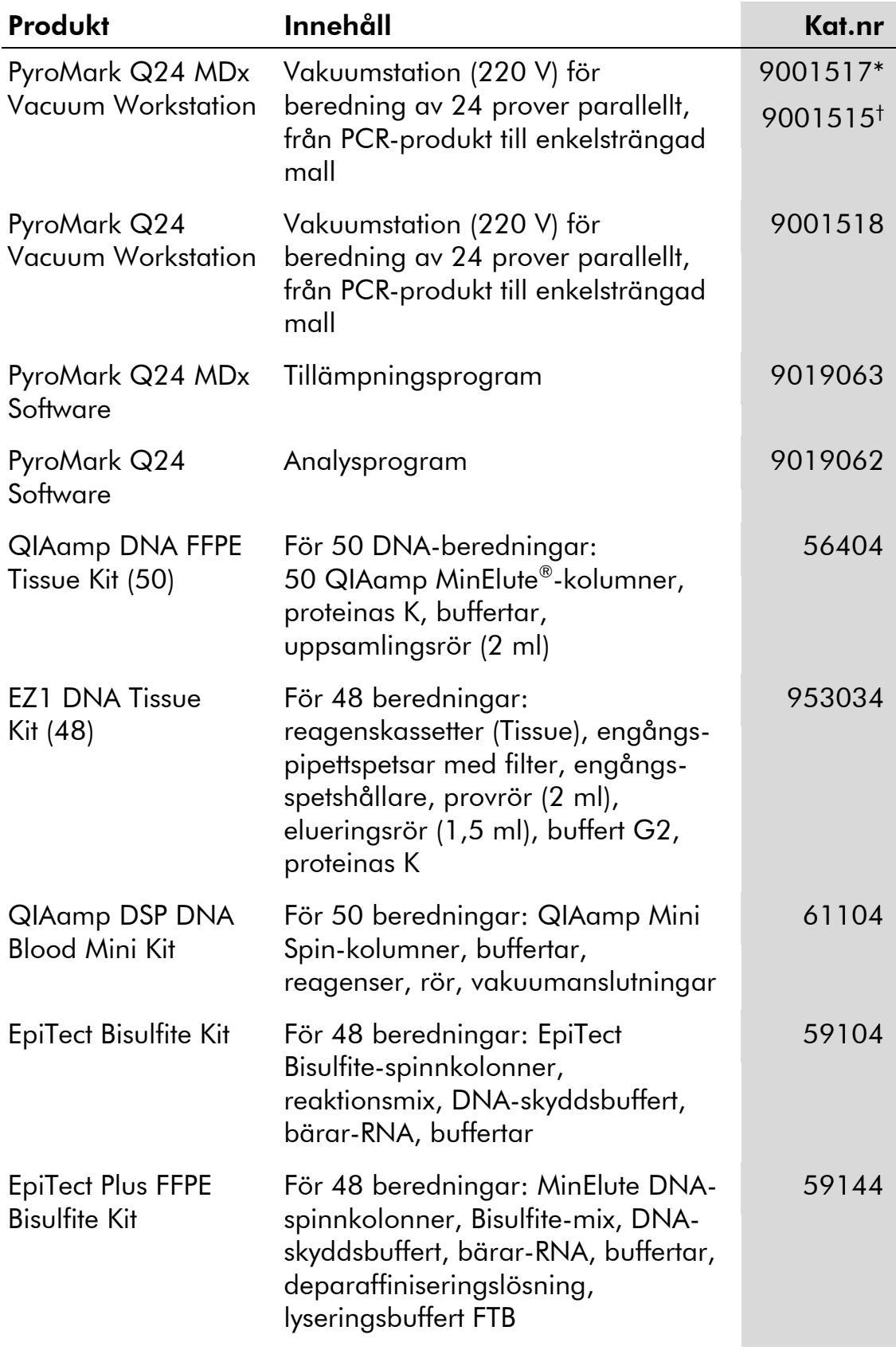

\* Endast UK.

† Övriga världen.

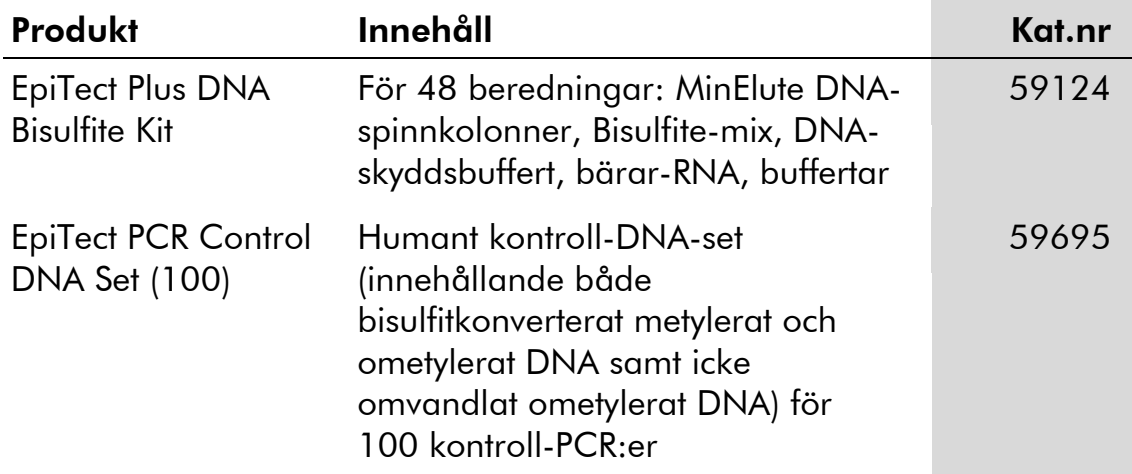

Aktuell licensinformation och produktspecifika ansvarsfriskrivningar finns i handboken eller användarmanualen till respektive QIAGEN-kit. Handböcker och användarmanualer till QIAGEN-kiten finns på www.qiagen.com eller kan beställas från QIAGENs tekniska support eller din lokala distributör.

Den här sidan har avsiktligt lämnats tom

Varumärken: QIAGEN®, QIAamp®, QIAxcel®, BioRobot®, CoralLoad®, EpiTect®, EZ1®, HotStarTaq®, MinElute®, Pyro®, Pyrogram®, PyroMark®, Pyrosequencing®, therascreen® (QIAGEN Group); ABI™ (Life Technologies); Analyse-it® (Analyse-it Software, Ltd., UK); Milli-Q® (Millipore<br>Corporation); Sepharose® (GE Healthcare); Variomag® (Florida Scientific Services, Inc

#### Avtal om begränsad licens

Användning av den här produkten innebär att köpare eller användare av *therascreen* MGMT Pyro Kit godkänner följande villkor:

- 1. *therascreen* MGMT Pyro Kit får endast användas i enlighet med *handboken f*ö*r* therascreen *MGMT Pyro Kit* och endast med de komponenter som finns i kitet. QIAGEN ger ingen licens för någon av sina immateriella tillgångar för att använda eller inkludera komponenterna i detta kit med komponenter som inte ingår i detta kit förutom vad som beskrivs i *handboken f*ö*r* therascreen *MGMT Pyro Kit* och ytterligare protokoll som finns på www.qiagen.com.
- 2. Förutom de uttryckligen angivna licenserna kan QIAGEN inte garantera att detta kit och/eller dess användning inte kränker tredje parts rättigheter.
- 3. Kitet och dess komponenter är licensierade för engångsbruk och får inte återanvändas, förbättras eller säljas vidare.
- 4. QIAGEN avsäger sig specifikt alla andra licenser, uttryckliga eller underförstådda, förutom de uttryckligen angivna.
- 5. Köparen och användaren av kitet godkänner att inte tillåta någon annan att utföra något som kan leda till eller orsaka otillåtna situationer beskrivna ovan. QIAGEN kan kräva att detta avtal om begränsad licens upprätthålls i domstol, och ska ersättas för alla undersöknings- och rättegångskostnader, inklusive advokatkostnader, som uppstår vid försök att bestrida detta avtal om begränsad licens eller någon av de immateriella rättigheter som avser kitet och/eller någon av dess komponenter.

© 2015 QIAGEN, med ensamrätt.

#### www.qiagen.com

Australia Orders 1-800-243-800 Fax 03-9840-9888 Technical 1-800-243-066 **Austria**  $\bullet$  Orders 0800-28-10-10  $\bullet$  Fax 0800-28-10-19  $\bullet$  Technical 0800-28-10-11 Belgium = Orders 0800-79612 = Fax 0800-79611 = Technical 0800-79556 **Brazil**  $\blacksquare$  Orders 0800-557779  $\blacksquare$  Fax 55-11-5079-4001  $\blacksquare$  Technical 0800-557779 **Canada** = Orders 800-572-9613 = Fax 800-713-5951 = Technical 800-DNA-PREP (800-362-7737) China ■ Orders 86-21-3865-3865 ■ Fax 86-21-3865-3965 ■ Technical 800-988-0325 **Denmark**  $\blacksquare$  Orders 80-885945  $\blacksquare$  Fax 80-885944  $\blacksquare$  Technical 80-885942 Finland • Orders 0800-914416 • Fax 0800-914415 • Technical 0800-914413 France  $\blacksquare$  Orders 01-60-920-926  $\blacksquare$  Fax 01-60-920-925  $\blacksquare$  Technical 01-60-920-930  $\blacksquare$  Offers 01-60-920-928 Germany = Orders 02103-29-12000 = Fax 02103-29-22000 = Technical 02103-29-12400 Hong Kong = Orders 800 933 965 = Fax 800 930 439 = Technical 800 930 425 Ireland = Orders 1800 555 049 = Fax 1800 555 048 = Technical 1800 555 061 Italy ■ Orders 800-789-544 ■ Fax 02-334304-826 ■ Technical 800-787980 Japan Telephone 03-6890-7300 Fax 03-5547-0818 Technical 03-6890-7300 Korea (South) = Orders 080-000-7146 = Fax 02-2626-5703 = Technical 080-000-7145 Luxembourg = Orders 8002-2076 = Fax 8002-2073 = Technical 8002-2067 Mexico ■ Orders 01-800-7742-639 ■ Fax 01-800-1122-330 ■ Technical 01-800-7742-436 **The Netherlands**  $\blacksquare$  Orders 0800-0229592  $\blacksquare$  Fax 0800-0229593  $\blacksquare$  Technical 0800-0229602 **Norway**  $\blacksquare$  Orders 800-18859  $\blacksquare$  Fax 800-18817  $\blacksquare$  Technical 800-18712 Singapore ■ Orders 1800-742-4362 ■ Fax 65-6854-8184 ■ Technical 1800-742-4368 Spain • Orders 91-630-7050 • Fax 91-630-5145 • Technical 91-630-7050 Sweden Orders 020-790282 Fax 020-790582 Technical 020-798328 Switzerland = Orders 055-254-22-11 = Fax 055-254-22-13 = Technical 055-254-22-12 UK ■ Orders 01293-422-911 ■ Fax 01293-422-922 ■ Technical 01293-422-999 USA = Orders 800-426-8157 = Fax 800-718-2056 = Technical 800-DNA-PREP (800-362-7737)

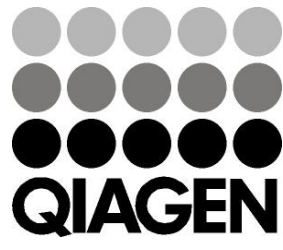

# **1061267SV 151020061** Sample & Assay Technologies